# **Contents**

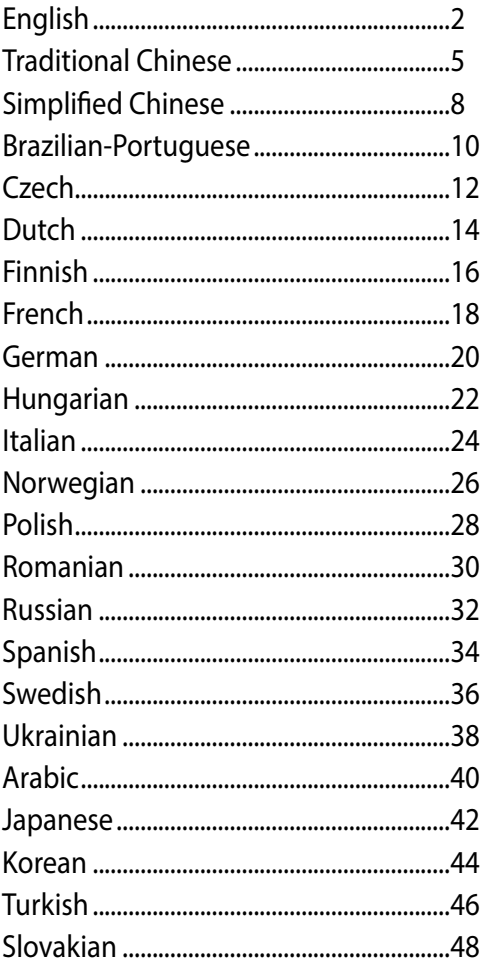

## **Package contents**

- • 1 x ROG Gladius II Gaming Mouse
- 1 x 2-meter USB cable
- 1 x 1-meter USB cable
- • 2 x Japanese-made Omron mouse switches
- 1 x ROG logo sticker
- 1 x ROG Pouch
- • User documentation

### **System requirements**

- • Windows® 10 / Windows® 8.1 / Windows® 7
- 100 MB of hard disk space (for optional software installation)
- • Internet connection (for downloading optional software)
- USB port

## **Specifications**

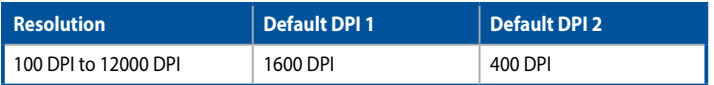

### **Customizing with ROG Armoury**

For a more programmable buttons, performance settings, lighting effects, and surface calibration, download and install the ROG Armoury from www.asus.com.

## **Device features**

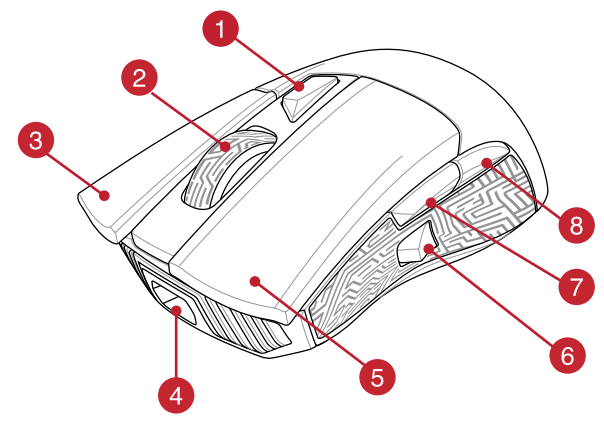

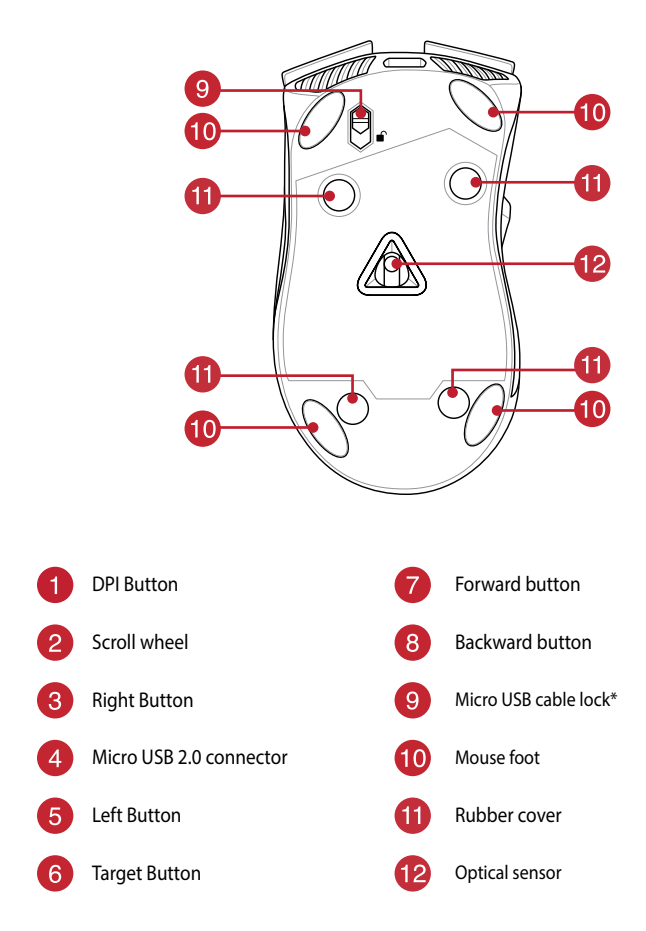

Move the micro USB cable lock to the unlock icon to release the USB cable.

## **Getting started**

To set up your ROG Gladius II Gaming Mouse:

- 1. Connect the USB cable to your computer's USB port.
- 2. Connect the micro USB cable to your ROG Gladius II Gaming Mouse.

**NOTE:** Ensure the ROG logo on the micro USB cable faces up when connecting it to the ROG Gladius II Gaming mouse.

3. Download the driver from http://www.asus.com then install it in your computer.

## **Replacing the switches**

**NOTE:** Refer to www.asus.com for the list of compatible switches.

If you want to replace the switches, follow the steps below:

- 1. Remove the four (4) rubber covers under your mouse, then remove the four (4) screws and set them aside.
- 2. Remove the top cover.
- 3. Replace the switches.

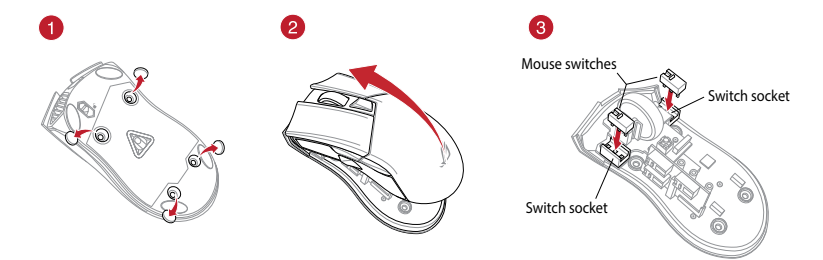

### **IMPORTANT!**

- Ensure to install the switch with its button facing the front of the mouse to the switch socket.
- Ensure that the switches are seated properly on the switch sockets.
- 4. Replace the cover and secure with the screws.
- 5. Replace the rubber covers on the bottom of your mouse.

# 包裝內容物

- • 1 x ROG Gladius II 遊戲滑鼠
- • 1 x 2 公尺 USB 連接線
- • 1 x 1 公尺 USB 連接線
- • 2 x 日本製造歐姆龍滑鼠微動開關
- 1 x ROG logo 貼紙
- • 1 x ROG 滑鼠收納袋
- • 使用手冊

### 系統需求

- • Windows® 10 / Windows® 8.1 / Windows® 7 作業系統
- • 至少 100MB 可用硬碟空間(用來安裝選配軟體)
- • 網際網路連線(用來下載選配軟體)
- • USB 連接埠

# 規格

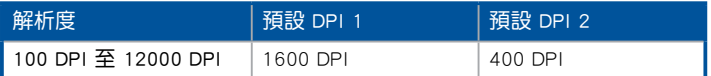

### 使用 ROG Armoury 軟體客製化您的滑鼠

關於按鍵編輯、效能、背光、表面校準等更多功能,請造訪華碩官網 (<u>http://www.asus.com/tw</u> )下載並安裝 ROG Armoury 驅動程式。

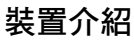

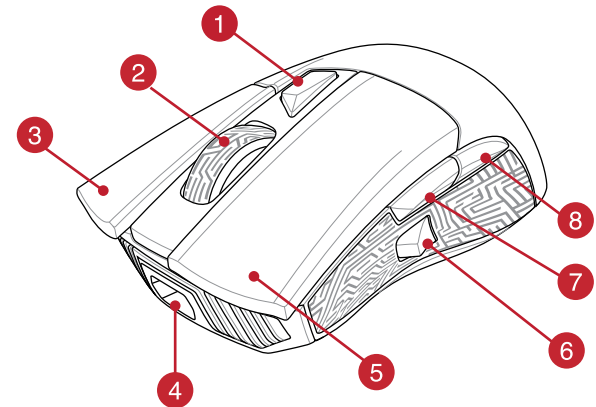

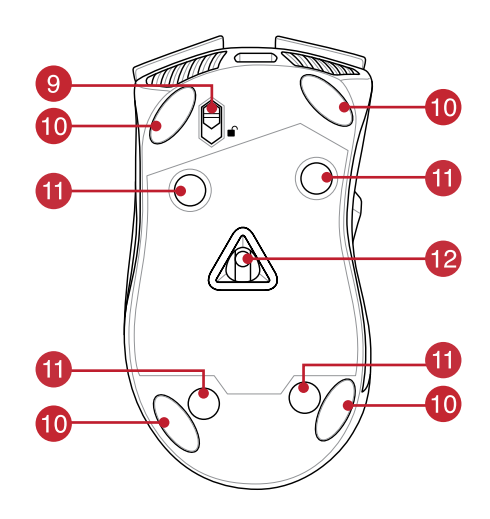

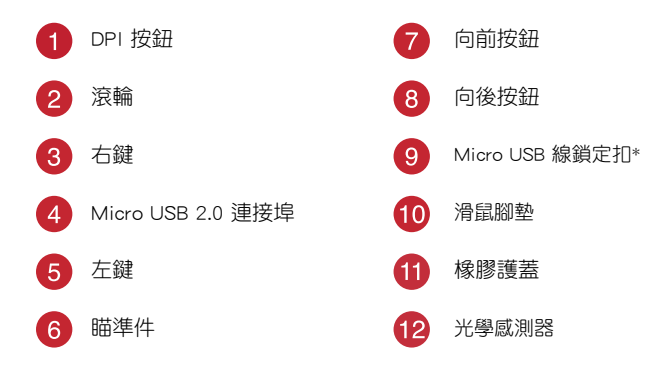

將 Micro USB 線鎖定扣滑動至解鎖位置來釋放 USB 連接線。

### 開始使用

依據以下步驟設定 ROG Gladius 遊戲滑鼠:

- 1. 將 USB 線連接至電腦上的 USB 連接埠。
- 2. 將 Micro USB 線連接至您的 ROG Gladius II 遊戲滑鼠。

注意:請在將 USB 線連接至 ROG Gladius II 遊戲滑鼠時確保 印有 ROG Logo 的一面 朝上。

3. 從華碩網站 (http://www.asus.com/tw) 下載驅動程式,並安裝至電腦。

## 更換滑鼠微動開關

注意: 請從華碩網站 http://www.asus.com/tw 獲取相容的微動開關清單。

若有更換微動開關需求,請依照以下步驟執行:

- 1. 移除滑鼠下方的四(4)個橡膠護蓋,接著移除四(4)顆螺絲並放置於一邊。
- 2. 移除滑鼠上蓋。
- 3. 更換微動開關。

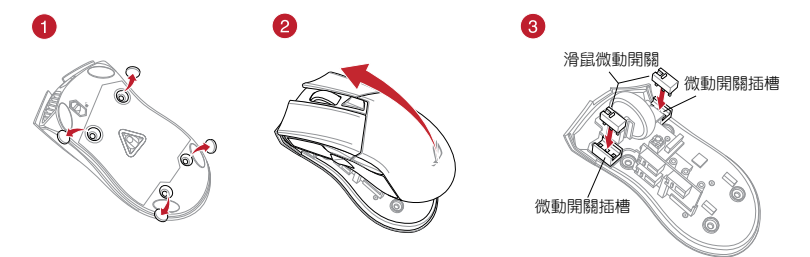

重要!

• 安裝微動開關時,請確保微動開關上的按鈕面朝微動開關插槽的前端方向。

- 確定微動開關已牢牢固定在微動開關插槽上。
- 4. 重新裝回上蓋,並用剛才卸下的螺絲固定。
- 5. 將橡膠護蓋裝回原位。

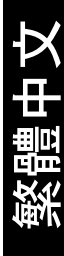

# 包裝內容物

- 1 x ROG Gladius II 游戏鼠标
- • 1 x 2 米 USB 連接線
- • 1 x 1 米 USB 連接線
- 2 x 日本制造鼠标微动开关
- • 1 x ROG logo 貼紙
- 1 x ROG 鼠标收纳袋
- • 用戶手冊

## 系統需求

- • Windows® 10 / Windows® 8.1 / Windows® 7 操作系統
- 至少 100MB 可用硬盘空间 (用来安装选配软件)
- 互联网连接 (用来下载选配软件)
- • USB 接口

### 規格

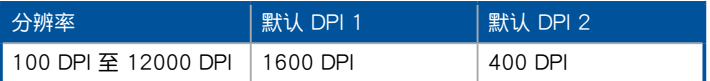

## 使用 ROG Armoury 軟件定制您的鼠標

关于按键编辑、性能、背光、表面校准等更多功能, 请访问华硕网站 (http://www.asus.com.cn)下载并安装 ROG Armoury 驱动程序。

# 設備介紹

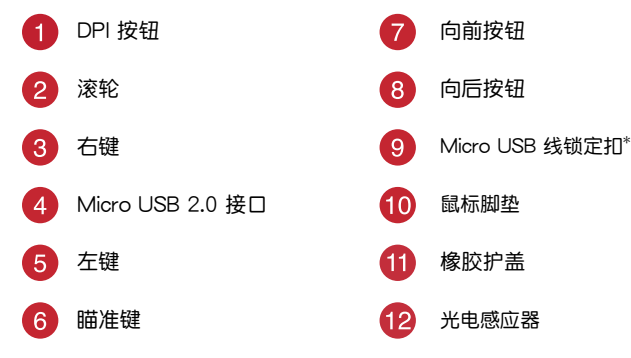

\* 將 Micro USB 線鎖定扣滑動至解鎖位置來釋放 USB 連接線。

簡體中文

### 开始使用

按照以下步驟設置 ROG Gladius 游戲鼠標:

1. 將 USB 線連接至電腦上的 USB 接口。

2. 将 Micro USB 线连接至您的 ROG Gladius II 游戏鼠标。

注意: 请在将 micro USB 线连接至 ROG Gladius 游戏鼠标时将带有 ROG logo 贴纸 的一面朝上。

3. 从华硕网站 (http://www.asus.com.cn ) 下载驱动程序,并安装至电脑。

### 更换鼠标微动开关

注意: 请从华硕网站 http://www.asus.com.cn 获取兼容的微动开关列表。

若有更换微动开关需求, 请按照以下步骤执行:

- 1. 移除鼠标下方的四(4)个橡胶护盖,然后移除四(4)颗螺丝并放置于一边。
- 2. 移除鼠標上蓋。
- 3. 更换微动开关。

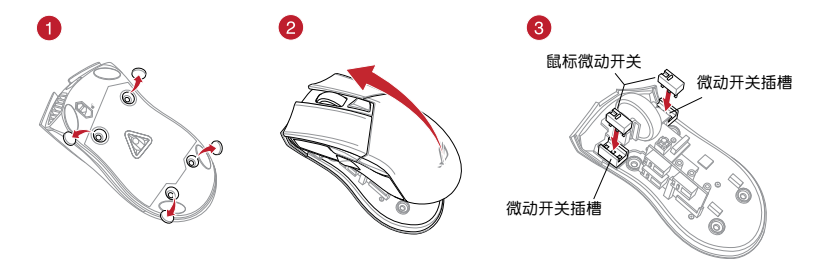

重要!

• 安装微动开关时,请确保微动开关上的按钮面朝微动开关插槽的前端方向。

- 确定微动开关已牢牢固定在微动开关插槽上。
- 4. 重新装回上盖,并用刚才卸下的螺丝固定。
- 5. 将橡胶护盖装回原位。

簡體中文

## **Conteúdos da embalagem**

- • 1 x Mouse para Jogo ROG Gladius II
- 1 x cabo USB 2 metros
- 1 x cabo USB 1 metros
- • 2 x switches de mouse de fabricação japonesa Omron
- • 1 x etiqueta do logotipo ROG
- 1 x bolsa ROG
- Documentação do usuário

### **Requerimentos de sistema**

- Windows® 10 / Windows® 8.1 / Windows® 7
- 100 MB de espaço livre no disco rígido (para instalação do software opcional)
- Conexão com a Internet (para baixar o software opcional)
- Porta USB

## **Especificações**

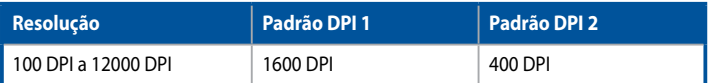

## **Personalizando com ROG Armoury**

Para mais botões programáveis, configurações de desempenho, efeitos de iluminação e calibração de superfície, baixe e instale o ROG Armoury de www.asus.com.

## **Recursos do dispositivo**

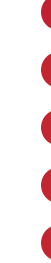

Português do Brasil

Português do Brasi

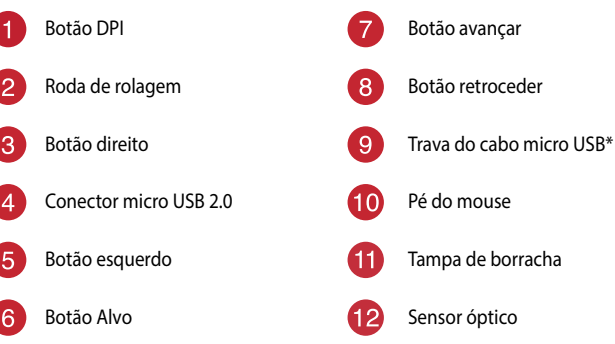

\* Mova a trava do cabo micro USB para desbloquear o ícone e solte o cabo USB.

## **Iniciando**

Para configurar sei Mouse para Jogo ROG Gladius II:

- 1. Conecte o cabo USB à porta UBS do seu computador.
- 2. Conecte o cabo micro USB ao Mouse para Jogo ROG Gladius II.

**OBS.:** Certifique-se o logotipo ROG no cabo micro USB está virado para cima quando o ligar ao mouse de Jogo ROG Gladius II.

3. Baixe o driver de http://www.asus.com e, em seguida, instale-o em seu computador.

### **Substituindo os interruptores**

**Nota:** Consulte www.asus.com para a lista de opções compatíveis.

Se você quiser substituir os botões, siga os passos abaixo:

- 1. Descasque os 4 (quatro) pés do mouse sob o mouse, em seguida, remova os 4 (quatro) os parafusos e coloque-os de lado.
- 2. Remova a tampa superior.
- 3. Substitua os interruptores.

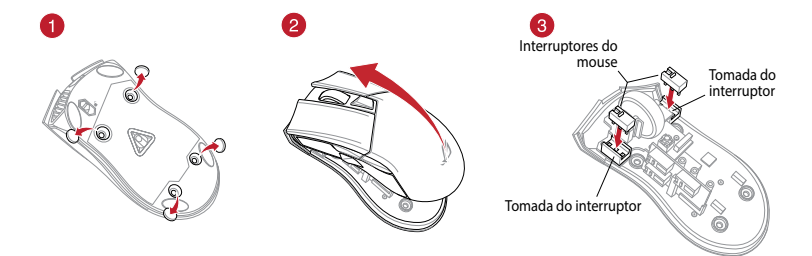

#### **IMPORTANTE!**

- • Certifique-se de instalar o interruptor com seu botão para frente do mouse para a tomada do interruptor.
- • Certifique-se de que os interruptores estão posicionados corretamente nas tomadas.
- 4. Recoloque a tampa e prenda-a com parafusos.
- 5. Substitua as tampas de borracha na parte inferior do mouse.

# **Obsah krabice**

- • 1 x herní myš ROG Gladius II
- • 1 x kabel USB 2 m
- • 1 x kabel USB 1 m
- • 2 x spínače myši Omron vyrobené v Japonsku
- • 1 x nálepka s logem ROG
- 1 x pouzdro ROG
- Uživatelská dokumentace

# **Systémové požadavky**

- • Windows® 10 / Windows® 8.1 / Windows® 7
- 100 MB místa na pevném disku (pro instalaci volitelného softwaru)
- • Připojení k internetu (pro stažení volitelného softwaru)
- Port USB

# **Technické údaje**

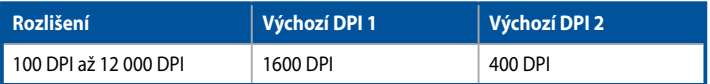

# **Přizpůsobení se softwarem ROG Armoury**

Chcete-li získat další programovatelná tlačítka, provádět nastavení výkonu, používat světelné efekty a kalibrovat povrch, stáhněte si a nainstalujte software ROG Armoury z webu www.asus. com.

# **Vlastnosti zařízení**

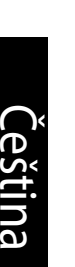

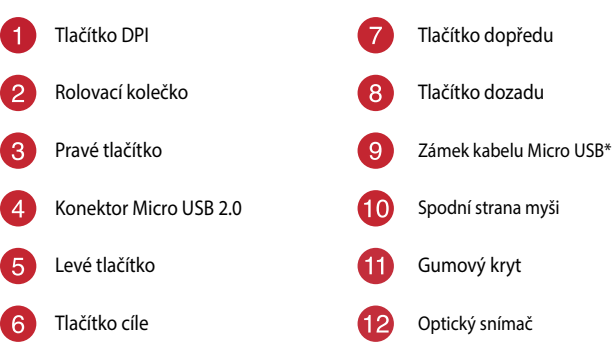

Přesunutím zámku kabelu micro USB k ikoně odemknutí uvolníte kabel USB.

# **Začínáme**

Pokyny pro nastavení herní myši ROG Gladius II:

- 1. Připojte kabel USB k portu USB počítače.
- 2. Připojte kabel micro USB k herní myši ROG Gladius II.

**POZNÁMKA:** Při připojování kabelu micro USB k herní myši ROG Gladius II musí logo ROG na kabelu micro USB směřovat nahoru.

3. Stáhněte ovladač z webu http://www.asus.com a potom jej nainstalujte do počítače.

# **Vyměňte spínače**

**POZNÁMKA:** Seznam kompatibilních spínačů najdete na webu www.asus.com.

Při výměně spínačů postupujte podle následujících kroků:

- 1. Odstraňte čtyři (4) gumové kryty na spodní straně myši, potom odmontujte čtyři (4) šroubky a uložte stranou.
- 2. Sejměte horní kryt.
- 3. Vyměňte spínače.

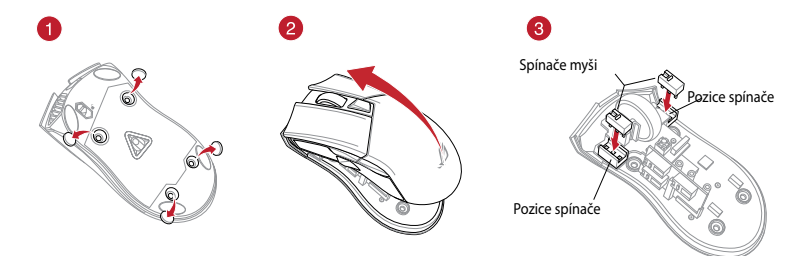

### **DŮLEŽITÉ!**

- • Spínač je třeba do pozice nainstalovat tak, aby jeho tlačítko směřovalo k přední straně myši.
- • Spínače musí být řádně usazené v pozicích.
- 4. Nasaďte kryt a zajistěte jej šroubky.
- 5. Nasaďte gumové kryty na spodní stranu myši.

# **Inhoud verpakking**

- • 1 x ROG Gladius II gamemuis
- 1 USB-kabel 2 meter
- • 1 USB-kabel 1 meter
- • 2 x in Japan vervaardigde Omron-muisschakelaars
- 1 x ROG-logosticker
- $1 \times$  ROG-tas
- **Gebruiksdocumentatie**

## **Systeemvereisten**

- Windows® 10 / Windows® 8.1 / Windows® 7
- 100 MB harde schijfruimte (voor optionele software-installatie)
- • Internetverbinding (voor het downloaden van optionele software)
- USB-poort

# **Specificaties**

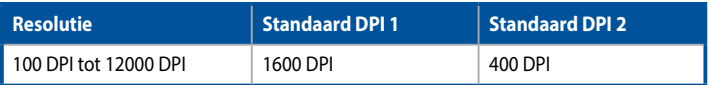

## **Aanpassen met ROG Armoury**

Voor meer programmeerbare knoppen, prestatie-instellingen, verlichtingseffecten en oppervlaktekalibratie, kunt u de ROG Armoury downloaden en installeren van www.asus.com.

# **Apparaatfuncties**

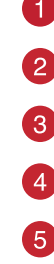

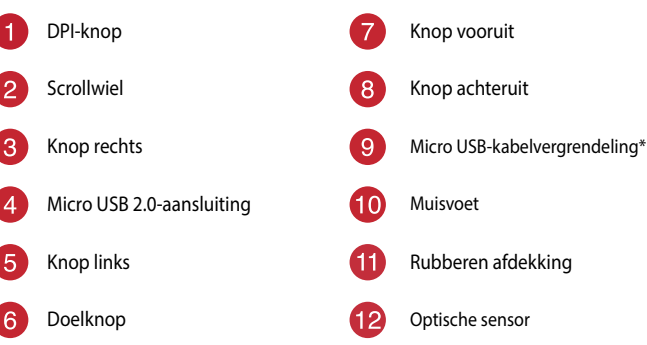

Verplaats de micro USB-kabelvergrendeling naar het ontgrendelingspictogram om de USB-kabel vrij te geven.

# **Aan de slag**

Uw ROG Gladius II gamemuis instellen:

- 1. Sluit de USB-kabel aan op de USB-poort van de computer.
- 2. Sluit de micro USB-kabel aan op uw ROG Gladius II gamemuis.

**OPMERKING:** Zorg dat het ROG-logo op de micro USB-kabel omhoog is gericht wanneer u het aansluit op de ROG Gladius II gamemuis.

3. Download het stuurprogramma van http://www.asus.com en installeer het vervolgens in uw computer.

### **Vervang de schakelaars**

**OPMERKING:** raadpleeg www.asus.com voor een lijst van compatibele switches.

Volg de onderstaande stappen als u de switches wilt vervangen:

- 1. Verwijder de vier (4) rubberen afdekkingen onder uw muis, verwijder dan de vier (4) schroeven en leg ze aan de kant.
- 2. Verwijder de bovenklep.
- 3. Vervang de schakelaars.

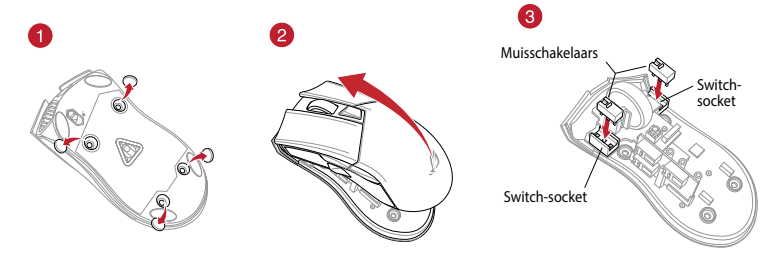

### **BELANGRIJK!**

- Zorg dat u de switch installeert met de knop naar de voorkant van de muis naar de switch-socket gericht.
- • Controleer of de switches goed in de switch-sockets zitten.
- 4. Plaats de klep terug en maak deze vast met de schroeven.
- 5. Plaats de rubberen afdekkingen op de onderkant van uw muis terug.

# **Pakkauksen sisältö**

- • 1 x ROG Gladius II -pelihiiri
- 1 x 2-metrinen USB-kaapeli
- • 1 x 1-metrinen USB-kaapeli
- • 2 x japanilaisvalmisteista Omron-hiirikytkintä
- 1 x ROG-logotarra
- 1 x ROG-pussi
- • Käyttäjän asiakirjat

### **Järjestelmävaatimukset**

- • Windows® 10 / Windows® 8.1 / Windows® 7
- • 100 Mt kiintolevytilaa (valinnaisen ohjelmiston asentamista varten)
- • Internet-yhteys (valinnaisen ohjelmiston lataamista varten)
- • USB-portti

### **Tekniset tiedot**

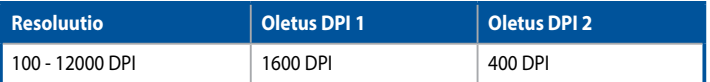

### **Mukauttaminen ROG-arsenaalilla**

Saadaksesi lisää ohjelmoitavia painikkeita, suorituskykyasetuksia, valaistustehosteita ja pintakalibrointeja, lataa ja asenna ROG-arsenaali osoitteesta www.asus.com.

### **Laitteen ominaisuudet**

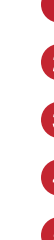

Suomi

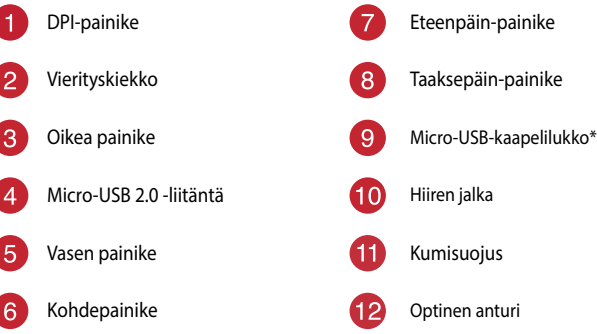

Siirrä micro-USB-kaapelilukko lukituksen avauskuvakkeelle vapauttaaksesi USB-kaapelin.

# **Näin pääset alkuun**

ROG Gladius II -pelihiiren asettaminen:

- 1. Liitä USB-kaapeli tietokoneen USB-porttiin.
- 2. Liitä micro-USB-kaapeli ROG Gladius II -pelihiireen.

**NOTE:** Varmista, että micro-USB-kaapelin ROG-logo on ylöspäin, kun liität sen ROG Gladius II -pelihiireen.

3. Lataa ajuri osoitteesta http://www.asus.com ja asenna se tietokoneeseen.

### **Vaihda kytkimet**

**HUOMAUTUS:** Katso osoitteesta www.asus.com luettelo yhteensopivista kytkimistä.

Jos haluat vaihtaa kytkimiä, toimi seuraavasti:

- 1. Irrota neljä (4) kumisuojusta hiiren alla, irrota sitten neljä (4) ruuvia ja aseta ne sivuun.
- 2. Irrota yläkansi.
- 3. Vaihda kytkimet.

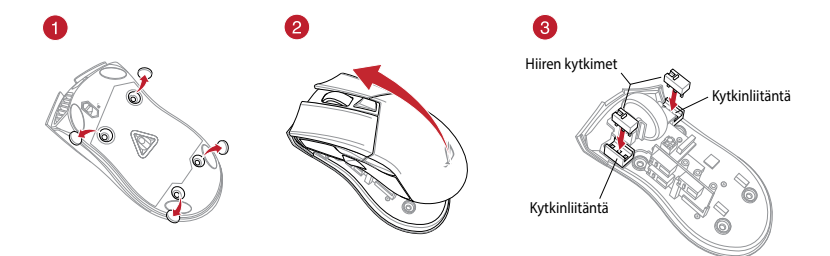

### **TÄRKEÄÄ!**

- • Varmista, että asennat kytkimen niin, että sen painike on hiiren etuosaa päin kohti kytkinliitäntää.
- • Varmista, että kytkimet ovat kunnolla kiinni kytkinliitännöissä.
- 4. Aseta kansi takaisin paikalleen ja kiinnitä ruuveilla.
- 5. Aseta kumisuojukset takaisiin hiiren pohjaan.

# **Contenu de la boîte**

- 1 x Souris de jeu ROG Gladius II
- • 1 x Câble USB de 2 mètres
- • 1 x Câble USB d'1 mètre
- 2 x Interrupteurs de souris Omron de fabrication japonaise
- 1 x Autocollant logo ROG
- 1 x Pochette ROG
- Documentation technique

## **Configuration requise**

- Windows® 10 / Windows® 8.1 / Windows® 7
- Espace disque dur de 100 Mo (pour l'installation de logiciels optionnels)
- Connexion internet (pour le téléchargement de logiciels optionnels)
- Port USB

## **Caractéristiques**

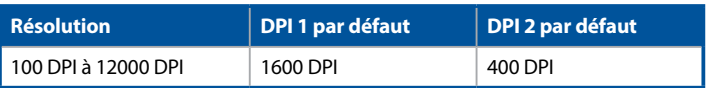

## **Application ROG Armoury**

Pour profiter de boutons programmables, de paramètres de configuration, d'effets d'éclairage et de calibrations de surface supplémentaires, téléchargez et installez le logiciel ROG Armoury à partir du site officiel d'ASUS : www.asus.com.

# **Caractéristiques de l'appareil**

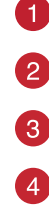

Français

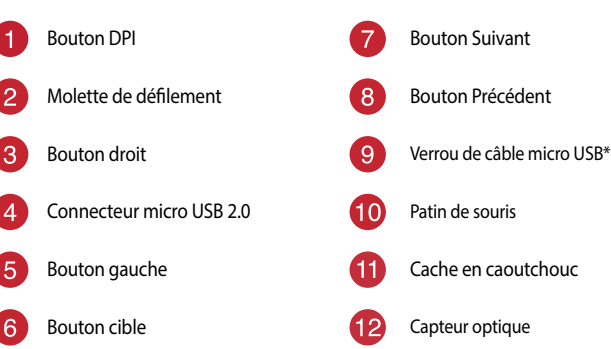

Déplacez le verrou de câble micro USB vers sa position déverrouillée pour libérer le câble USB.

### **Mise en route**

Pour configurer votre souris de jeu ROG Gladius II :

- 1. Connectez le câble USB à l'un des ports USB de votre ordinateur.
- 2. Connectez l'extrémité micro USB du câble à la souris de jeu ROG Gladius II.

**REMARQUE :** Assurez-vous que le logo ROG de l'extrémité micro USB du câble est orienté versle haut lors de la connexion du câble à la souris de jeu ROG GladiusII.

3. Téléchargez et installez le pilote de la sourissur votre ordinateur à partir du site http://www. asus.com.

### **Remplacer les interrupteurs**

REMARQUE : Rendez-vous sur le site www.asus.com pour consulter la liste des interrupteurs compatibles.

Si vous souhaitez remplacer les interrupteurs de votre souris :

- 1. Retirez les quatre (4) caches en caoutchouc situés sous la souris, puis retirez les quatre (4) vis et mettez-les de côté.
- 2. Retirez le couvercle de la souris.
- 3. Remplacez les interrupteurs.

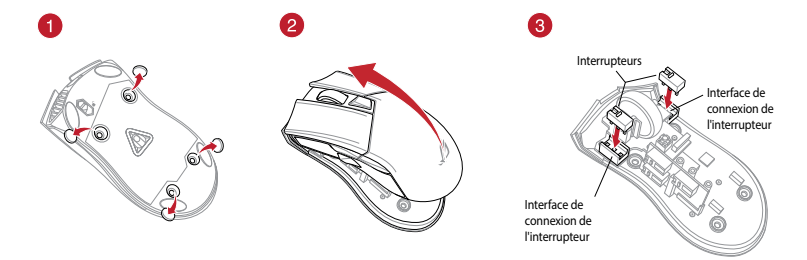

#### **IMPORTANT !**

- • Assurez-vous d'installer l'interrupteur avec le bouton orienté versl'avant de la souris.
- Assurez-vous que les interrupteurs sont correctement enclenchés sur leur interface de connexion.
- 4. Replacez le couvercle, puis sécurisez-le à l'aide des vis précédemment mises de côté.
- 5. Replacez les caches en caoutchouc au dessous de la souris.

# **Verpackungsinhalt**

- • 1 x ROG Gladius II Gaming Maus
- 1 x 2-Meter-USB-Kabel
- 1 x 1-Meter-USB-Kabel
- • 2 x Japanische Omron Mausschalter
- 1 x ROG Logo-Aufkleber
- 1 x ROG Beutel
- **Benutzerhandbuch**

## **Systemvoraussetzungen**

- Windows 10 / Windows 8.1 / Windows 7
- 100 MB freier Festplattenspeicher (für optionale Software-Installation)
- • Internetverbindung (für optionale Software-Downloads)
- • USB Anschluss

# **Spezifikationen**

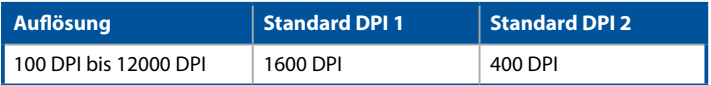

# **Weitere Anpassungen mit ROG Armoury**

Für weitere programmierbare Tasten, Leistungseinstellungen, Lichteffekte und Oberflächenkalibrierung laden Sie ROG Armoury unter www.asus.com herunter und installieren es.

# **Gerätefunktionen**

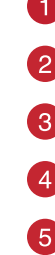

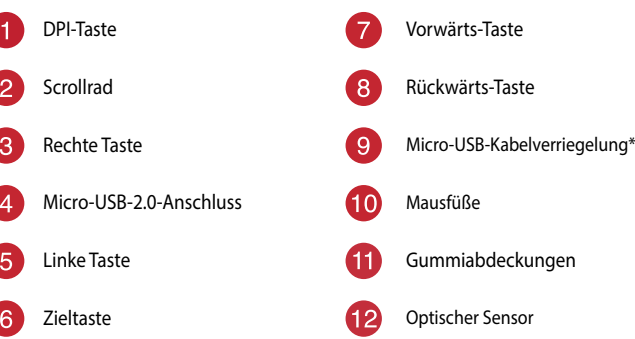

Schieben Sie die Micro-USB-Kabelverriegelung auf das Entriegelungssymbol, um das USB-Kabel freizugeben.

# **Erste Schritte**

So richten Sie Ihre ROG Gladius II Gaming Maus ein:

- 1. Verbinden Sie das USB-Kabel mit dem USB-Anschluss Ihres Computers.
- 2. Verbinden Sie das Micro-USB-Kabel mit Ihrer ROG Gladius II Gaming Maus.

**HINWEIS:** Achten Sie darauf, dass das ROG Logo auf dem Micro-USB-Kabel nach oben zeigt, wenn Sie es mit der ROG Gladius II Gaming Maus verbinden.

3. Laden Sie den Treiber unter http://www.asus.com herunter, installieren Sie ihn dann auf Ihrem Computer.

## **Austauschen der Schalter**

**HINWEIS:** Finden Sie eine Liste der kompatiblen Schalter unter www.asus.com.

Wenn Sie die Schalter austauschen möchten, führen Sie folgende Schritte aus:

- 1. Entfernen Sie die vier (4) Gummiabdeckungen unter Ihrer Maus, entfernen Sie dann die vier (4) Schrauben und legen diese beiseite.
- 2. Entfernen Sie die obere Abdeckung.
- 3. Tauschen Sie die Schalter aus.

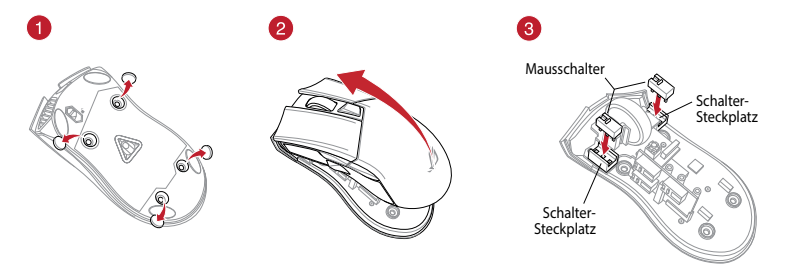

### **WICHTIG!**

- • Achten Sie darauf, den Schalter mit der Schaltfläche nach vorn in den Steckplatz zu installieren.
- • Stellen Sie sicher, dass die Schalter fest in den Steckplätzen sitzen.
- 4. Setzen Sie die obere Abdeckung wieder ein und befestigen Sie sie mit den Schrauben.
- 5. Bringen Sie die Gummiabdeckungen wieder an der Unterseite Ihrer Maus an.

# **A csomag tartalma**

- • 1 x ROG Gladius II egér játékokhoz
- • 1 x 2 m hosszú USB-kábel
- • 1 x 1 m hosszú USB-kábel
- • 2 x japán gyártmányú Omron egérkapcsoló
- • 1 x matrica a ROG emblémával
- • 1 x ROG tárolótasak
- Felhasználói dokumentáció

# **Rendszerkövetelmények**

- • Windows® 10 / Windows® 8.1 / Windows® 7
- 100 MB terület a merevlemezen (az opcionális szoftver telepítéséhez)
- • Internetkapcsolat (az opcionális szoftver letöltéséhez)
- USB-csatlakozó

# **Műszaki jellemzők**

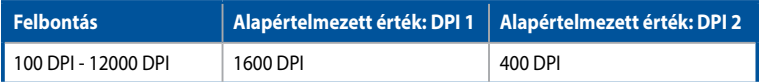

# **Testreszabás a ROG Armoury használatával**

Ahhoz, hogy a gombok, a teljesítménnyel kapcsolatos beállítások, a fényeffektusok és a felületkalibrálás programozhatóbb legyen, töltse le és telepítse a ROG Armoury alkalmazást a www.asus.com webhelyről.

# **Az eszköz funkciói**

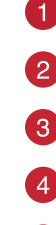

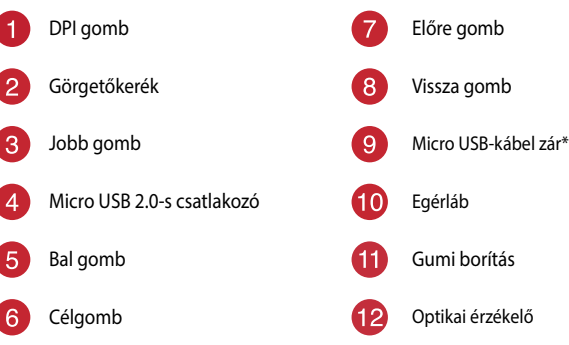

Mozgassa a micro USB-kábel zárat a kioldási ikonhoz az USB-kábel kioldása érdekében.

Magyar

# **Első lépések**

A játékokhoz készült ROG Gladius II egér beállítása:

- 1. Csatlakoztassa az USB-kábelt a számítógép USB-csatlakozójához.
- 2. Csatlakoztassa a micro USB-kábelt a játékokhoz megtervezett ROG Gladius II egérhez.

**MEGJEGYZÉS:** Győződjön meg arról, hogy a micro USB-kábelen lévő ROG embléma felfelé néz, amikor a kábelt a játékokhoz megtervezett ROG Gladius II egérhez csatlakoztatja.

3. Töltse le az illesztőprogramot a http://www.asus.com webhelyről, majd telepítse a számítógépére.

# **Cserélje ki a kapcsolókat**

**MEGJEGYZÉS:** A kompatibilis kapcsolók listáját a www.asus.com webhelyen tekintheti meg.

A kapcsolók lecseréléséhez kövesse az alábbi lépéseket:

- 1. Távolítsa el a négy (4) gumi borítást az egér alól, majd távolítsa el a négy (4) csavart, és tegye félre őket.
- 2. Távolítsa el a felső burkolatot.
- 3. Cserélje ki a kapcsolókat.

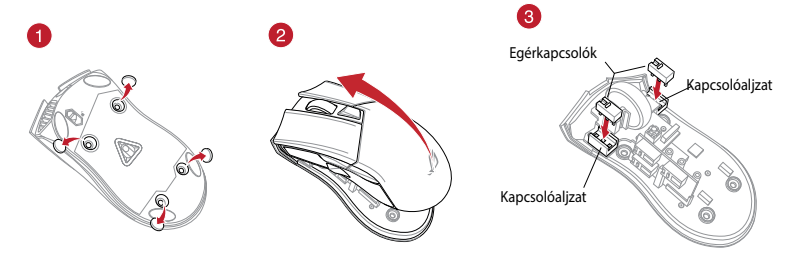

### **FONTOS!**

- • A kapcsolót úgy helyezze be a kapcsolóaljzatba, hogy a gombja az egér elülső része felé nézzen.
- • Győződjön meg arról, hogy a kapcsolók megfelelően illeszkednek a kapcsolóaljzatokba.
- 4. Tegye vissza a burkolatot, és rögzítse a csavarokkal.
- 5. Tegye vissza a gumi borításokat az egér aljára.

### **Contenuto della confezione**

- 1 x Mouse gaming ROG Gladius II
- 1 x Cavo USB 2 metri
- 1 x Cavo USB 1 metro
- • 2 x Tasti mouse Omron (made in Japan)
- 1 x Adesivo con logo ROG
- 1 x Custodia ROG
- Documentazione utente

### **Requisiti di sistema**

- • Windows® 10 / Windows® 8.1 / Windows® 7
- Spazio libero su hard disk 100 MB (per installazione software opzionale)
- Connessione ad Internet (per il download di software opzionale)
- Porta USB

## **Specifiche**

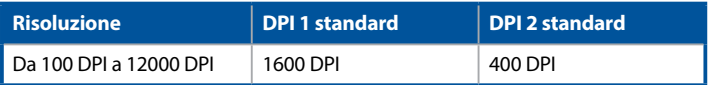

### **Personalizzazione tramite ROG Armoury**

Per una migliore personalizzazione dei tasti, ulteriori impostazioni di precisione, effetti di illuminazione e taratura della superficie scaricate e installate ROG Armoury dal sito www.asus. com.

# **Funzionalità del dispositivo**

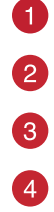

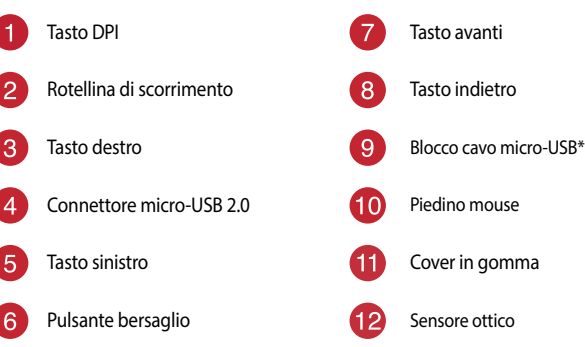

Spostate il blocco del cavo micro-USB verso il basso per liberare il cavo stesso..

Italiano

## **Per iniziare**

Per installare il mouse gaming ROG Gladius II:

- 1. Collegate il cavo USB alla porta USB del vostro computer.
- 2. Collegate il cavo micro-USB al mouse gaming ROG Gladius II.

**NOTA:** Assicuratevi che il logo ROG sul cavo micro-USB sia rivolto verso l'alto quando lo collegate al mouse gaming ROG Gladius II.

3. Scaricate i driver da http://www.asus.com quindi installateli sul vostro computer.

## **Sostituzione dei tasti**

**NOTA:** Fate riferimento a http://www.asus.com per l'elenco dei tasti compatibili.

Se volete sostituire i tasti fate riferimento ai sequenti passaggi:

- 1. Rimuovete le quattro (4) protezioni in gomma nella parte inferiore del mouse quindi rimuovete le quattro (4) viti e mettetele da parte.
- 2. Rimuovete la cover superiore.
- 3. Sostituite i tasti.

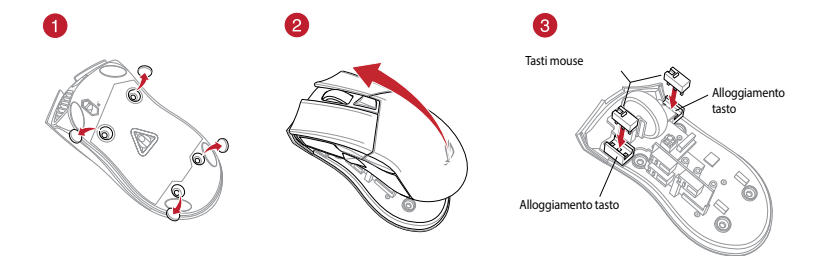

#### **IMPORTANTE!**

- • Assicuratevi di installare i tasti con i relativi pulsanti rivolti verso la parte anteriore del mouse.
- Assicuratevi che i tasti siano installati correttamente nei rispettivi alloggiamenti.
- 4. Riposizionate la cover e fissatela con le viti rimosse in precedenza.
- 5. Riposizionate le protezioni in gomma nella parte inferiore del mouse.

# **Innhold i pakken**

- • 1 stk. ROG Gladius II Gamingmus
- • 1 stk. 2 meter lang USB-kabel
- • 1 stk. 1 meter lang USB-kabel
- • 2 stk. Omron-musebrytere produsert i Japan
- 1 stk. klistremerke med ROG-logo
- 1 ROG-pose
- **Brukerdokumentasjon**

# **Systemkrav**

- • Windows® 10 / Windows® 8.1 / Windows® 7
- 100 MB ledig plass på harddisken (for å installere valgfri programvare)
- Internettoppkobling (for å laste ned valgfri programvare)
- • USB port

# **Spesifikasjoner**

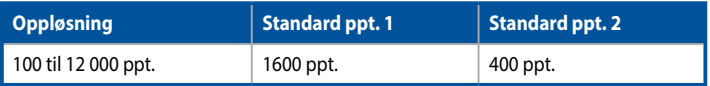

# **Tilpasse med ROG Armoury**

Last ned og installer ROG Armoury fra www.asus.com for flere programmerbare knapper, ytelsesinnstillinger, lyseffekter og overflatekalibrering.

# **Enhetsfunksjoner**

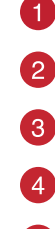

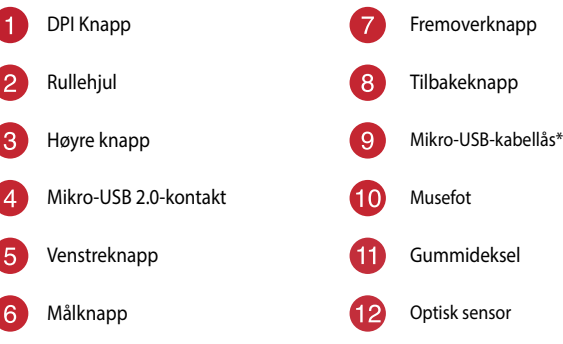

Flytt mikro-USB-kabellåsen til opplåst-ikonet for å frigjøre USB-kabelen.

# **Komme i gang**

For å sette opp din ROG Gladius II Gamingmus:

- 1. Koble USB-kabelen til datamaskinens USB port.
- 2. Mikro-USB kabelen til din ROG Gladius II Gamingmus.

**MERK:** Kontroller at ROG-logoen på mikro-USB kabelen er vendt opp når du kobler den til din ROG Gladius II Gamingmus.

3. Last ned driveren fra http://www.asus.com og installer den på din datamaskin.

### **Bytt ut bryterne**

**MERK:** Se www.asus.com for listen over kompatible brytere.

Om du ønsker å bytte brytere, følger du trinnene nedenfor:

- 1. Ta bort de fire (4) gummidekslene under musen. Deretter fjern og legg til side de fire (4) skruene.
- 2. Ta av toppdekslet.
- 3. Bytt ut bryterne.

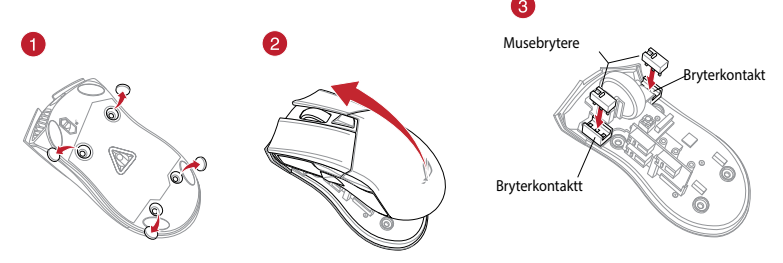

### **VIKTIG!**

- • Sørg for at du monterer bryteren med knappen vendt mot fremsiden av musen, til bryterkontakten.
- • Sørg for at bryterne sitter ordentlig på bryterkontaktene.
- 4. Sett på lokket, og fest det med skruene.
- 5. Sett gummidekslene på undersiden av musen igjen.

# **Zawartość opakowania**

- • 1 x mysz dla gracza ROG Gladius II
- • 1 x 2-metrowy kabel USB
- • 1 x 1-metrowy kabel USB
- • 2 x przełączniki do myszy Omron produkcji Japońskiej
- 1 x nakleika z logo ROG
- • 1 x woreczek ROG
- Dokumentacja użytkownika

### **Wymagania systemowe**

- Windows® 10 / Windows® 8.1 / Windows® 7
- 100 MB wolnego miejsca na dysku twardym (do instalacji opcjonalnego oprogramowania)
- • Połączenie internetowe (do pobrania opcjonalnego oprogramowania)
- Port USB

# **Specyfikacje**

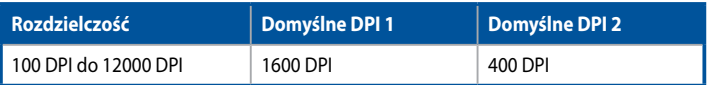

### **Dostosowanie oprogramowania ROG Armoury**

W celu uzyskania dalszych ustawień dla programowalnych przycisków, ustawień wydajności, efektów świetlnych i kalibracji powierzchni, należy pobrać i zainstalować oprogramowanie ROG Armoury dostępne pod adresem www.asus.com.

# **Funkcje urządzenia**

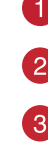

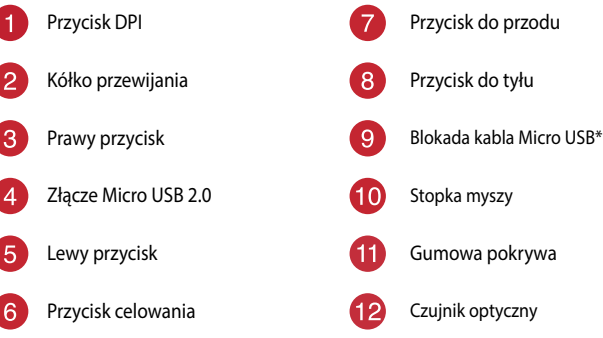

Przesuń blokadę kabla micro USB na ikonę odblokowania w celu zwolnienia kabla USB.

### **Wprowadzenie**

W celu ustawienia myszy do gier ROG Gladius II:

- 1. Podłącz kabel USB do portu USB komputera.
- 2. Podłacz kabel micro USB do myszy do gier ROG Gladius II.

**UWAGA:** Podczas podłączania do myszy do gier ROG Gladius II upewnij się, że logo ROG na kablu micro USB jest skierowane do góry.

3. Pobierz sterownik ze strony http://www.asus.com, a następnie zainstaluj w komputerze.

# **Wymień przełączniki**

**UWAGA:** Sprawdź stronę www.asus.com w celu uzyskania listy zgodnych przełączników.

Aby wymienić przełączniki, wykonaj wymienione poniżej czynności:

- 1. Usuń spod myszy cztery (4) gumowe osłony, a następnie odkręć cztery (4) śruby i odłóż je na bok.
- 2. Zdejmij pokrywę górną.
- 3. Wymień przełączniki.

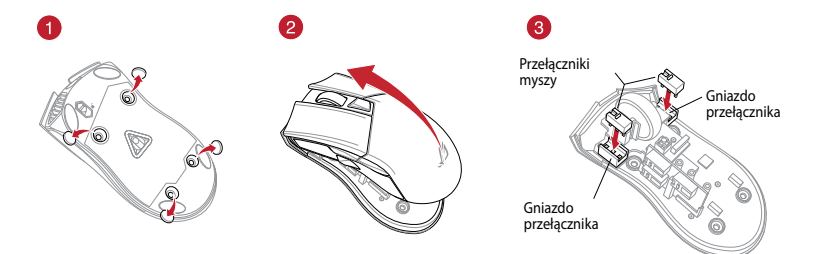

### **WAŻNE!**

- • Przełącznik należy zainstalować do gniazda przełącznika z przyciskiem skierowanym do przodu myszy.
- Upewnij się, że przełączniki są prawidłowo osadzone w gniazdach przełączników.
- 4. Załóż z powrotem pokrywę i zamocuj ją śrubami.
- 5. Załóż z powrotem gumowe osłony na spodzie myszy.

# **Conţinutul ambalajului**

- • 1 x mouse pentru jocuri ROG Gladius II
- • 1 x cablu USB de 2 metri
- • 1 x cablu USB de 1 metru
- • 2 x comutatoare de mouse Omron fabricate în Japonia
- • 1 x autocolant cu sigla ROG
- • 1 x husă ROG
- • Documente pentru utilizator

## **Cerinţe de sistem**

- • Windows® 10 / Windows® 8.1 / Windows® 7
- 100 MB de spatiu liber pe hard disk (pentru instalarea de software optional)
- • Conexiune la internet (pentru descărcarea de software opţional)
- Port USB

# **Specificații**

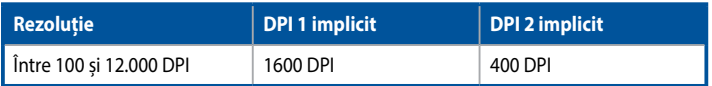

### **Personalizarea cu ROG Armoury**

Pentru mai multe informații despre butoanele programabile, setările de performanță, efectele de iluminare şi calibrarea suprafeţei, descărcaţi şi instalaţi ROG Armoury accesând www.asus. com.

### **Caracteristicile dispozitivului**

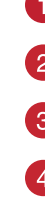

Română

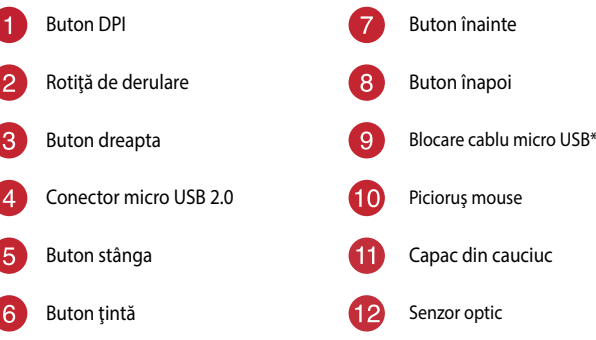

Comutați blocarea cablului micro USB la pictograma de deblocare pentru deblocarea cablului USB.

# **Noţiuni introductive**

Pentru a configura mouse-ul pentru jocuri ROG Gladius II:

- 1. Conectati cablul USB la portul USB de pe computer.
- 2. Conectati cablul micro USB la mouse-ul pentru jocuri ROG Gladius II.

**NOTĂ:** Asigurati-vă că sigla ROG de pe cablul micro USB este orientată în sus când conectati mouseul pentru jocuri ROG Gladius II.

3. Descărcați driverul de la http://www.asus.com, după care instalați-l pe computer.

# **Înlocuiţi comutatoarele**

**NOTĂ:** Consultaţi www.asus.com pentru lista de comutatoare compatibile.

Dacă doriți să înlocuiți comutatoarele, urmați pașii de mai jos:

- 1. Demontați cele patru (4) capace din plastic de sub mouse, după care scoateți cele patru (4) şuruburi şi puneţi-le deoparte.
- 2. Scoateti capacul superior.
- 3. Înlocuiti comutatoarele.

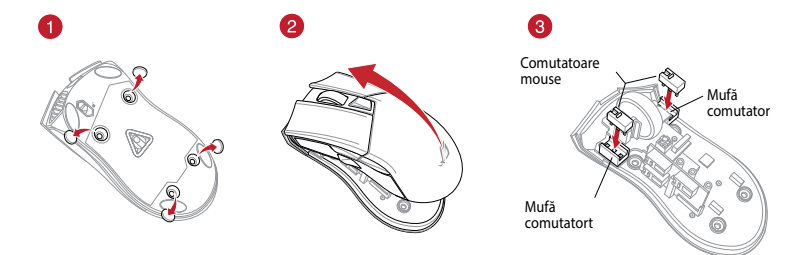

### **IMPORTANT!**

- Asigurați-vă că instalați comutatorul în mufă cu butonul comutatorului orientat spre partea din fată a mouse-ului.
- • Comutatoarele trebuie să fie aşezate corect pe mufele de conectare ale acestora.
- 4. Puneți la loc capacul și strângeți șuruburile.
- 5. Puneti la loc capacele din plastic din partea de jos a mouse-ului.

### **Комплект поставки**

- Игровая мышь ROG Gladius II
- 2-метровый кабель USB
- 1-метровый кабель USB
- 2 японских микровыключателя Omron
- Наклейка с логотипом ROG
- Сумка ROG
- Документация

### **Системные требования**

- Windows 10 / Windows 8.1 / Windows 7
- 100 Мб места на жестком диске (для установки дополнительного программного обеспечения)
- Подключение к сети Интернет (для загрузки дополнительного программного обеспечения)
- Порт USB

### **Спецификация**

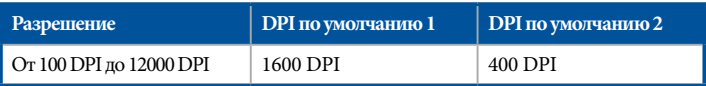

### **Настройка с помощью ROG Armoury**

Для программируемых кнопок, настройки производительности, световых эффектов и калибровки поверхности скачайте и установите ROG Armoury с www.asus.com.

## **Функции устройства**

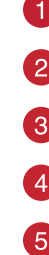

Русский

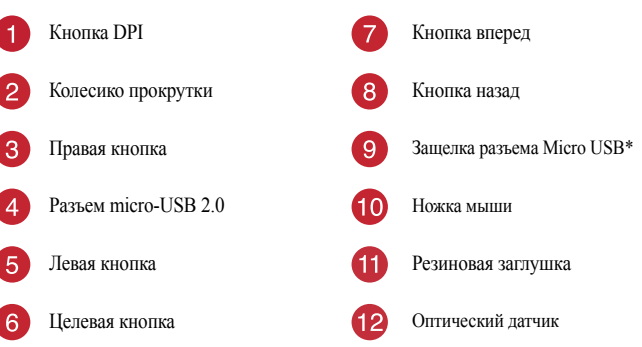

Для отключения USB-кабеля переместите защелку разъема micro USB в положение 'разблокировано'.

## **Начало работы**

Для установки игровой мыши:

- 1. Подключите USB-кабель к разъему USB компьютера.
- 2. Подключите к мыши кабель micro-USB.

**ПРИМЕЧАНИЕ:** Убедитесь, что при подключении кабеля micro-USB к мыши логотип ROG кабеле на обращен вверх.

3. Скачайте драйвер с http://www .asus.com и установите его на Ваш компьютер.

### **Замена переключателей**

**ПРИМЕЧАНИЕ:** Список совместимых микровыключателей смотрите на www.asus.com.

Если нужно заменить микровыключатели выполните следующие действия:

- 1. Снимите четыре ножки, затем открутите четыре винта и отложите их сторону.
- 2. Снимите верхнюю крышку.
- 3. Замените микровыключатели.

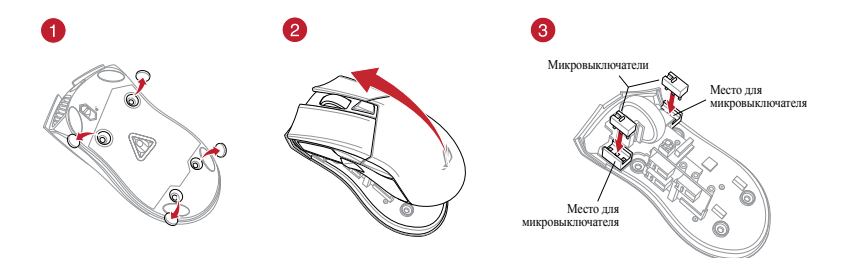

#### **ВАЖНО!**

- • Убедитесь, что кнопка на микровыключателе ближе к передней части мыши.
- • Убедитесь, что микровыключатели установлены правильно.
- 4. Закройте крышку и закрепите ее винтами.
- 5. Поместите резиновые заглушки на место.

Русский

# **Contenido del paquete**

- • 1 x Ratón para juegos ROG Gladius II
- • 1 x cable USB de 2 metros
- • 1 x cable USB de 1 metros
- • 2 x Conmutadores de ratón Omron fabricados en Japón
- • 1 x Pegatina con el logotipo de ROG
- • 1 x Funda ROG
- Documentación del usuario

### **Requisitos del sistema**

- • Windows® 10 / Windows® 8.1 / Windows® 7
- 100 MB de espacio en disco duro (para instalación del software opcional)
- • Conexión a Internet (para descargar el software opcional)
- Puerto USB

### **Especificaciones**

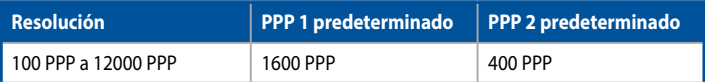

### **Personalización con ROG Armoury**

Para disponer de más botones programables, configuraciones de rendimiento, efectos luminosos y calibración de la superficie, descargue e instale ROG Armoury desde www.asus.com.

### **Características del dispositivo**

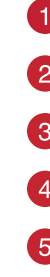

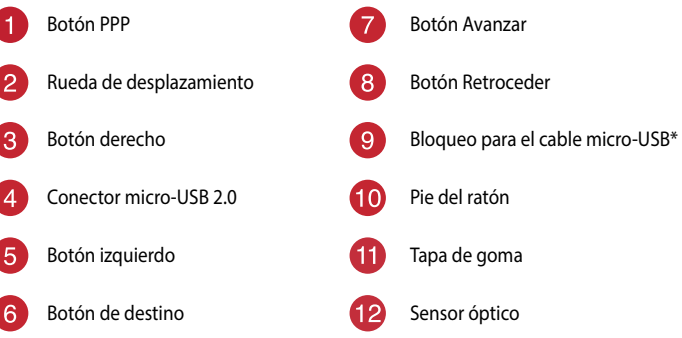

\* Mueva el bloqueo del cable micro-USB al icono de desbloqueo para liberar el cable USB. 

## **Procedimientos iniciales**

Para configurar el ratón para juegos ROG Gladius II:

- 1. Conecte el cable USB al puerto USB del equipo.
- 2. Conecte el cable micro-USB al ratón para juegos ROG Gladius II.

**NOTA:** Asegúrese de que el logotipo de ROG que se encuentra en el cable micro-USB está orientado hacia arriba cuando lo conecte al ratón para juegos ROG Gladius II.

3. Descarque el controlador desde http://www.asus.com y, a continuación, instálelo en el equipo.

### **Cambiar los conmutadores**

**NOTA:** Consulte el sitio Web http://www.asus.com para obtener la lista de interruptores compatibles.

Si desea reemplazar los interruptores, siga los pasos que se indican a continuación:

- 1. Despegue los cuatro (4) pies del ratón que se encuentran debajo de este y, a continuación, quite los cuatro (4) tornillos y colóquelos a un lado.
- 2. Retire la tapa superior.
- 3. Cambie los conmutadores.

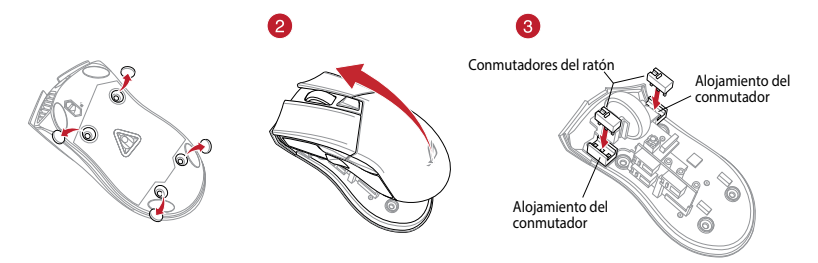

#### **¡IMPORTANTE!**

- Asegúrese de instalar el conmutador con su botón orientado hacia la parte delantera del ratón en el alojamiento de dicho conmutador.
- Asegúrese de que los conmutadores están correctamente asentados en sus alojamientos.
- 4. Vuelva a colocar la tapa y fije los tornillos.
- 5. Vuelva a colocar las tapas de goma en la parte inferior del ratón.

# **Förpackningens innehåll**

- • 1 x ROG Gladius II Gaming Mouse
- 1 x 2 m USB-kabel
- • 1 x 1 m USB-kabel
- • 2 x Omron-brytare tillverkade i Japan
- 1 x ROG logotypetikett
- • 1 x ROG-påse
- **Bruksanvisning**

# **Systemkrav**

- • Windows® 10 / Windows® 8.1 / Windows® 7
- 100 MB hårddiskutrymme (för installation av tillvalsprogram)
- • Internetanslutning (för hämtning av tillvalsprogram)
- • USB-port

## **Specifikationer**

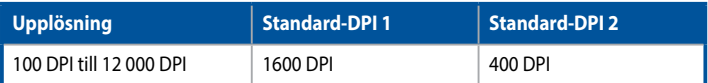

## **Anpassa med ROG Armoury**

För fler programmerbara tangenter, inställningar, ljuseffekter och ytkalibrering och installation av ROG Armoury från www.asus.com.

# **Enhetens funktioner**

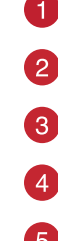

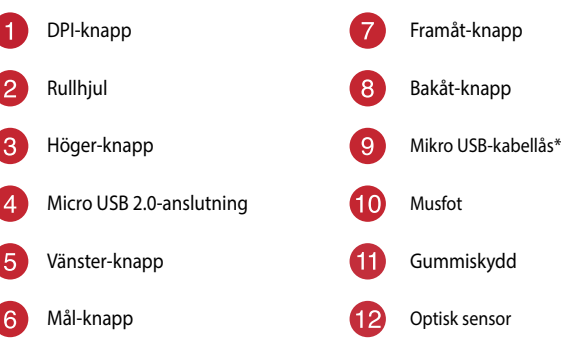

Flytta micro USB-kabellåset till upplåsningsikonen för att lossa USB-kabeln.

# **Komma igång**

För att ställa in din ROG Gladius II Gaming Mouse:

- 1. Anslut USB-kabeln till datorns USB-port.
- 2. Anslut micro USB-kabeln till din ROG Gladius II Gaming Mouse.

**OBS!** Kontrollera att ROG-logotypen på micro USB-kabeln är vänd uppåt när du ansluter den till ROG Gladius II Gaming Mouse.

3. Hämta drivrutinen från http://www.asus.com och installera den på din dator.

### **Byt brytare**

**OBS!** Se www.asus.com för listan över kompatibla reglage.

Om du vill byta reglagen, följ nedanstående steg:

- 1. Ta bort de fyra (4) gummiskydden under musen, och ta därefter bort de fyra (4) skruvarna och lägg dem åt sidan.
- 2. Ta bort det övre skyddet.
- 3. Byt brytare.

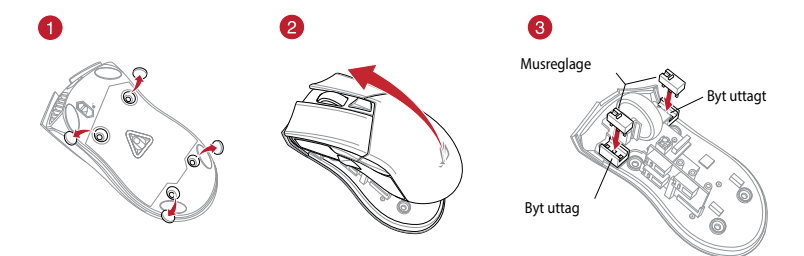

### **VIKTIGT!**

- Se till att installera reglaget med knappen vänd mot musens framsida mot reglagets uttag.
- • Kontrollera att reglagen sitter stadigt på reglageuttagen.
- 4. Sätt tillbaka skyddet och fäst med skruvarna.
- 5. Sätt tillbaka gummiskydden på musens undersida.

### **Вміст упаковки**

- Ігрова миша ROG Gladius II
- 2-метровий кабель USB
- • 1-метровий кабель USB
- • Перемикачі Omron (Японія) (2 шт.)
- • Наліпка з логотипом ROG
- Чохол у стілі ROG
- Документація користувача

### **Системні вимоги**

- Windows® 10 / Windows® 8.1 / Windows® 7
- 100 МБ на жорсткому диску (для інсталяції додаткового ПЗ)
- • Підключення до інтернету (для завантаження додаткового ПЗ)
- USB-порт

### **Технічні характеристики**

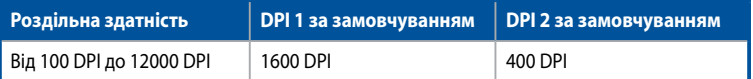

### **Індивідуальне налаштування з ROG Armoury**

Для розширеного налаштування програмованих кнопок, робочих характеристик, ефектів підсвічування, а також для калібрування поверхні, завантажте і встановіть утиліту ROG Armoury з www.asus.com.

## **Особливості пристрою**

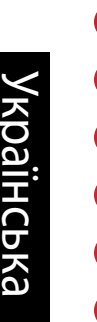

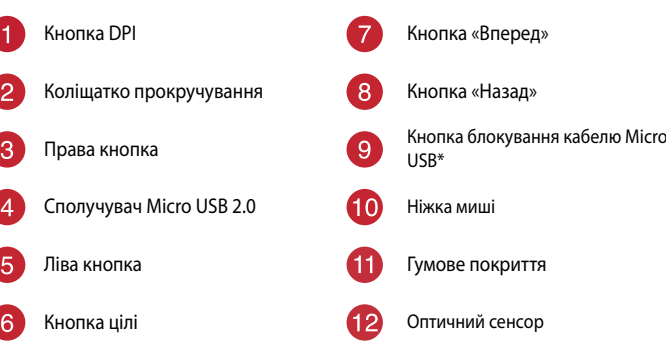

Пересуньте кнопку блокування кабелю micro USB до піктограми «розблоковано», щоб вивільнити USB-кабель.

## **Початок роботи**

Щоб налаштувати Ігрову мишу ROG Gladius II:

- 1. Підключіть кабель USB до порту USB на комп'ютері.
- 2. Підключіть кабель micro USB до Ігрової миші ROG Gladius II.

**ПРИМІТКА:** Переконайтеся, що логотип ROG на кабелі micro USB обернений вгору, коли його підключають до Ігрової миші ROG Gladius II.

3. Завантажте драйвер з http://www.asus.com, а потім встановіть його на комп'ютер.

### **Заміна перемикачів**

**ПРИМІТКА:** На сайті www.asus.com подано список сумісних перемикачів.

Якщо ви бажаєте замінити перемикачі, виконайте такі дії:

- 1. Зніміть чотири (4) гумові вставки на нижній поверхні миші, а потім відкрутіть чотири (4) гвинти й відкладіть їх.
- 2. Зніміть верхню кришку.
- 3. Замініть перемикачі.

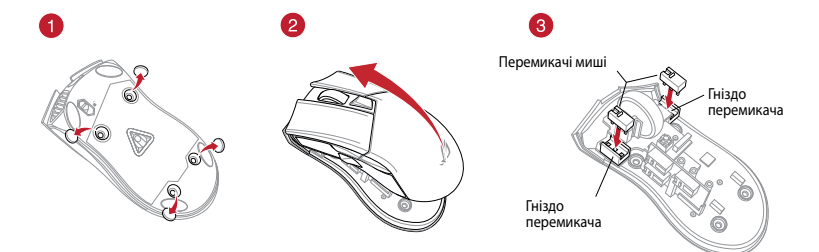

#### **ВАЖЛИВО!**

- • Обов'язково встановлюйте перемикач у гніздо перемикача так, щоб кнопка була обернена до переднього краю миші.
- • Переконайтеся, що перемикачі правильно стали в гнізда перемикачів.
- 4. Поставте на місце кришку й закріпіть її гвинтами.
- 5. Поставте на місця гумові вставки на нижній поверхні миші.

### **محتويات العبوة**

- عدد 1 ماوس ألعاب II Gladius ROG
	- عدد 1 كبل USB طوله مترين
	- عدد 1 كبل USB طوله 1 متر
- عدد 2 مفتاح ماوس Omron صناعة يابانية
	- عدد 1 ملصق شعار ROG
		- عدد 1 حقيبة ROG
			- كتيب المستخدم

### **متطلبات النظام**

- 7 ®Windows/8.1 ®Windows/10 ®Windows •
- 100 ميجا بايت من المساحة الخالية على القرص )لتثبيت البرامج االختيارية(
	- اتصال بالإنترنت (لتنزيل البرامج الاختيارية)
		- منفذ USB

### **المواصفات**

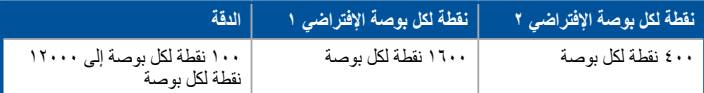

## **التخصيص مع مستودع ROG**

للحصول على أزرار قابلة للبرمجة أكثر والتعرف على إعدادات األداء والمؤثرات الضوئية ومعايرة السطح؛ يرجى تنزيل .www.asus.com من ROG مستودع وتثبيت

### **ميزات الجهاز**

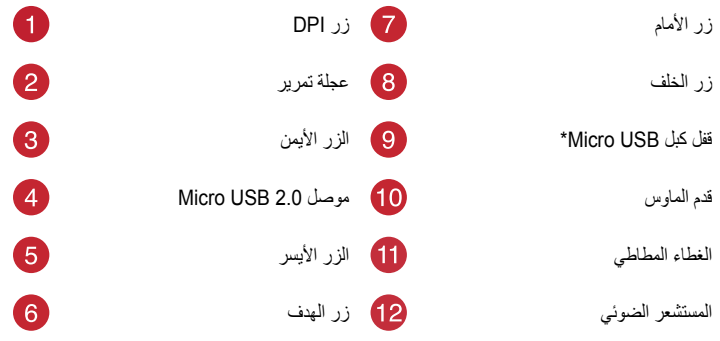

\* ِّحرك قفل كبل USB micro على أيقونة إلغاء القفل لتحرير كبل USB.

العربية

### **البدء**

إلعداد ماوس األلعاب II Gladius ROG:

.1 قم بتوصيل كبل USB بمنفذ USB الموجود بالحاسوب.

.2 . قم بتوصيل كبل USB micro بماوس األلعاب II Gladius ROG.

**مالحظة:** تأكد من أن شعار ROG الموجود على كبل USB micro مواجه لألعلى عند توصيله بماوس ألعاب II Gladius ROG.

.3 . قم بتنزيل برنامج التشغيل من com.asus.www://http ثم قم بتثبيته على الحاسوب.

### **استبدل المفاتيح**

**مالحظة:** ارجع إلى com.asus.www للحصول على قائمة بمفاتيح التحويل المتوافقة.

- إن أردت استبدال مفاتيح التحويل فاتبع الخطوات أدناه: 1 أزل الغطاءات المطاطية الأربعة (۴) الموجودة أسفل الماوس, ثم أزل المسامير الأربعة (۴) ثم ضعها جانبًا.
	- .2 أزل الغطاء العلوي.
		- .3 استبدل المفاتيح.

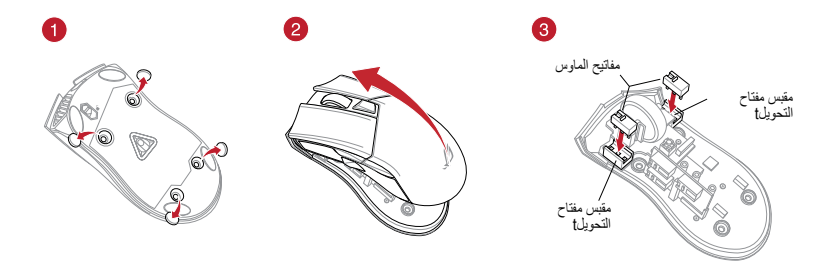

### **هام!**

- تأكد من تثبيت المفتاح مع توجيه الزر المقابل للجانب األمامي من الماوس إلى مقبس مفتاح التحويل.
	- تأكد من أن المفاتيح مثبتة بشكل صحيح بالمقابس الخاصة بها.
		- .4 أعد وضع الغطاء بمكانه ثم اربط المسامير.
		- .5 أعد األغطية المطاطية بمكانها بقاعدة الماوس.

# **パッケージ内容**

- • ROG Gladius II ゲーミングマウス×1
- • USBケーブル (2m) ×1
- • USBケーブル (1m) ×1
- • オムロン製マイクロスイッチ×2
- ROG ロゴステッカー×1
- • ROGポーチ×1
- • 取扱説明書

# **システム要件**

- Windows® 10 / Windows® 8.1 / Windows® 7
- • 100 MBのディスクの空き容量 (ソフトウェアのインストール)
- インターネット接続 (ソフトウェアのダウンロード)
- • USBポートを搭載したPC

# **仕様**

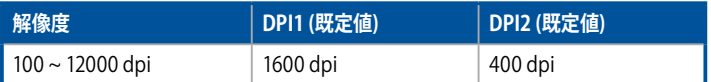

# **統合設定ソフトウェア「ROG Armoury」**

統合設定ソフトウェアROG Armouryでは、各種ボタン割り当て、パフォーマンス、LED ライト、キャリブレーション、マクロなどのマウス設定をカスタマイズすることができ ます。ROG ArmouryはASUSオフィシャルサイト (www.asus.com) からダウンロードし てご利用ください。

# **製品概要**

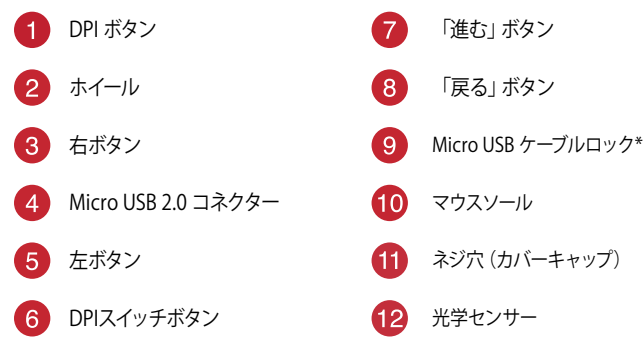

\* マウス本体からUSBケーブルを取り外す場合は、USBケーブルロックを解除してからケーブルを抜いてください。 

### **セットアップ**

手順

1. 本製品にUSB付属のUSBケーブルを接続します。

**ご参考:**USBケーブルのROGロゴがマウスの上面を向くようにして接続します。

- 2. USBケーブルのもう一方をパソコンのUSBポートに接続します。
- 3. ドライバーをASUSオフィシャルサイトからダウンロードしコンピューターにインストール します。(http://www.asus.com)

### **スイッチを交換する**

**注意:** 本製品と互換性のあるマイクロスイッチについては、ASUSオフィシャルサイト (www.asus.com) をご覧ください。

- マイクロスイッチを交換する場合、次の手順に従ってください。
- 1. マウス底面のラバーカバー (×4) を剥がし、ネジ (×4) を取り外します。ネジは大切に保管 してください。
- 2. トップカバーを取り外します。
- 3. マウススイッチを別のマイクロスイッチに交換します。

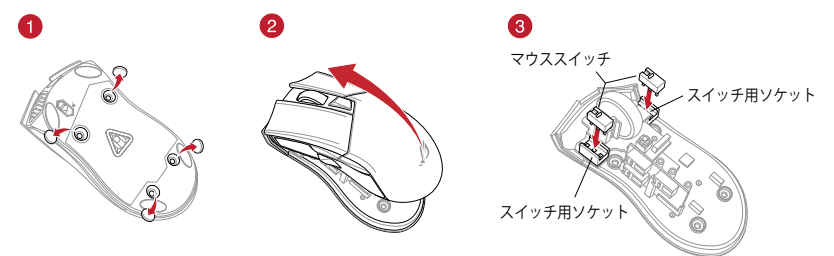

### **重要:**

- • スイッチ部がマウスの前方になるように設置します。
- • マイクロスイッチはソケットの所定の位置に納まるようしっかり取り付けてください。
- 4. トップカバーを元に戻し、ネジで固定します。
- 5. ラバーカバー (×4) を取り付けます。

# **패키지 내용물**

- 1 x ROG Gladius II 게임 마우스
- • 1 x 2 미터 USB 케이블 1개
- • 1 x 1 미터 USB 케이블 1개
- 2 x 일본산 Omron 마우스 스위치
- 1 x ROG 로고 스티커
- • 1 x ROG 파우치
- • 사용자 문서

# **시스템 요구사항**

- • Windows® 10 / Windows® 8.1 / Windows® 7
- 하드 디스크 100 MB( 옵션 소프트웨어 설치용 )
- 인터넷 연결 ( 옵션 소프트웨어 다운로드용 )
- • USB 포트

# **사양**

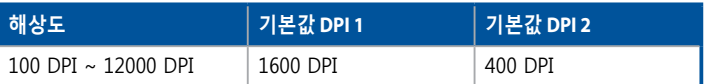

# **ROG Armoury 로 사용자 지정하기**

더 많은 프로그래밍 버튼 , 성능 설정 , 조명 효과 , 표면 보정은 www.asus.com 에서 ROG Armoury 를 다운로드 받아 설치하십시오 .

# **장치 기능**

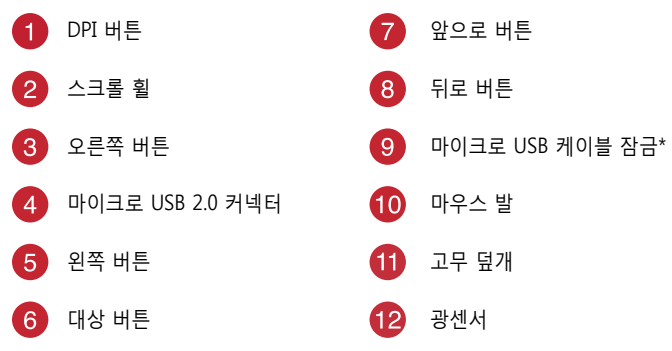

\* 마이크로 USB 케이블 잠금을 잠금 해제 아이콘 쪽으로 이동하여 USB 케이블을 해제합니다 . 

## **시작하기**

ROG Gladius II 게임 마우스를 설정하려면 :

- 1. USB 케이블을 컴퓨터의 USB 포트에 연결합니다 .
- 2. 마이크로 USB 케이블을 ROG Gladius II 게임 마우스에 연결합니다.

**참고:** 마이크로 USB 케이블을 ROG Gladius II 게이밍 마우스에 연결할 때 케이블의 ROG 로고가 위를 향하도록 연결하십시오.

3. http://www.asus.com 에서 드라이버를 다운로드 받아 컴퓨터에 연결합니다 .

### **스위치 교체하기**

**참고:** 호환 가능한 스위치는 www.asus.com 을 참조하십시오.

스위치를 교체하기를 원할 경우 다음 단계대로 하십시오:

- 1. 마우스 아래에 있는 4 개의 마우스 발을 벗겨 낸 후 나사 4 개를 제거한 후 옆에 놓습니다 .
- 2. 상단 덮개를 제거합니다 .
- 3. 스위치를 교체합니다 .

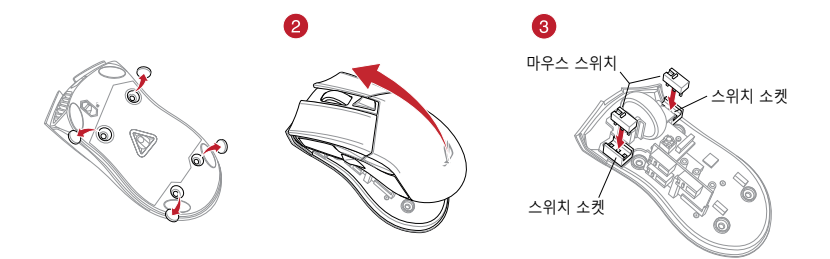

### **중요 !**

- 마우스의 전면을 향하고 있는 버튼이 있는 스위치가 스위치 소켓에 설치되어 있는지 확인합니다 .
- 스위치가 스위치 소켓에 올바르게 자리 했는지 확인합니다.

4. 덮개를 교체하고 나사를 조입니다 .

5. 마우스 바닥의 고무 덮개를 교체합니다.

**한국어**

# **Paket içeriği**

- • 1 tane ROG Gladius II Oyun Faresi
- 1 tane 2 metre USB kablosu
- 1 tane 1 metre USB kablosu
- • 2 tane Japonya üretimi Omron fare anahtarı
- • 1 tane ROG logosu çıkartması
- 1 tane ROG Torbası
- • Kullanıcı belgeleri

## **Sistem gereksinimleri**

- • Windows® 10 / Windows® 8.1 / Windows® 7
- • 100 MB sabit disk alanı (isteğe bağlı yazılım yüklemesi için)
- • Internet bağlantısı (isteğe bağlı yazılımı indirmek için)
- • USB bağlantı noktası

# **Teknik özellikler**

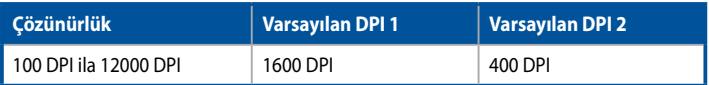

# **ROG Armoury uygulamasıyla özelleştirme**

Daha fazla programlanabilir düğme, performans ayarı, aydınlatma efekti ve yüzey ölçümleme için, www.asus.com adresinden ROG Armoury uygulamasını indirip yükleyin.

# **Aygıt özellikleri**

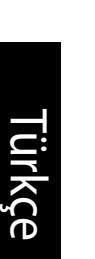

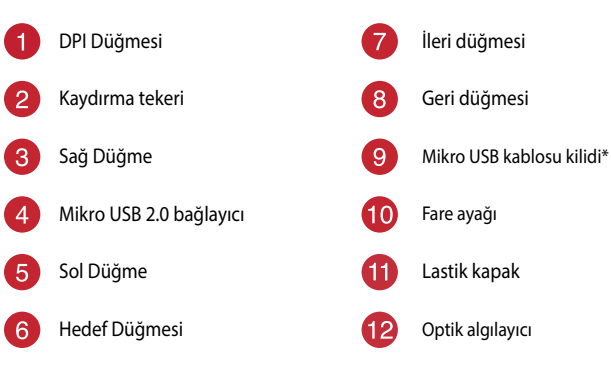

USB kablosunu serbest bırakmak için, mikro USB kablosu kilidini açık kilit simgesine getirin.

# **Başlarken**

ROG Gladius II Oyun Farenizi kurmak için:

- 1. USB kablosunu bilgisayarınızın USB bağlantı noktasına bağlayın.
- 2. Mikro USB kablosunu ROG Gladius II Oyun Farenize bağlayın.

**NOT:** ROG Gladius II Oyun Farenize bağlarken, mikro USB kablosundaki ROG logosunun yukarıya dönük olduğundan emin olun.

3. Sürücüyü http://www.asus.com adresinden indirip bilgisayarınıza yükleyin.

# **Anahtarları değiştirin**

**NOT:** Uyumlu anahtarların listesi için www.asus.com adresine başvurun.

Anahtarları değiştirmek isterseniz aşağıdaki adımları izleyin:

- 1. Farenizin alt kısmındaki dört (4) lastik kapağı, ardından da dört (4) vidayı çıkarıp bir kenara koyun.
- 2. Üst kapağı çıkarın.
- 3. Anahtarları değiştirin.

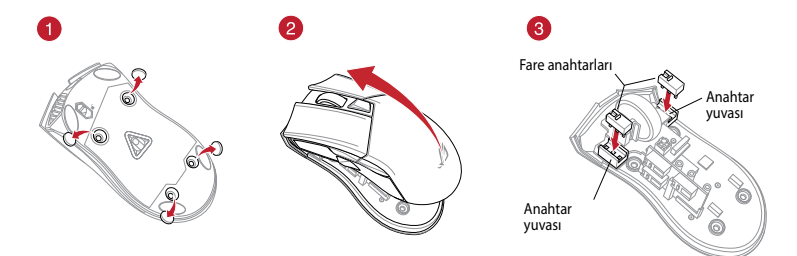

### **ÖNEMLİ!**

- • Anahtarı, anahtar yuvasına düğmesi farenin ön tarafına bakar şekilde taktığınızdan emin olun.
- • Anahtarların, anahtar yuvalarına düzgün biçimde oturduğundan emin olun.
- 4. Kapağı takın ve vidalarla sabitleyin.
- 5. Lastik kapakları farenizin alt kısmına takın.

# **Obsah balenia**

- • Hracia myš ROG Gladius II, 1 ks
- • 2-metrový kábel USB, 1 ks
- • 1-metrový kábel USB, 1 ks
- • Spínače myši Omron, vyrobené v Japonsku, 1 ks
- • Nálepka s logom ROG, 1 ks
- Puzdro ROG, 1 ks
- Používateľská dokumentácia

# **Používateľská príručka**

- • Windows® 10 / Windows® 8.1 / Windows® 7
- 100 MB voľného miesta na pevnom disku (na inštaláciu voliteľného softvéru)
- Internetové pripojenie (na stiahnutie voliteľného softvéru)
- Port USB

# **Špecifikácie**

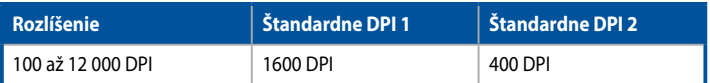

# **Prispôsobenie s aplikáciou ROG Armoury**

Pre viac programovateľných tlačidiel, nastavenia výkonnosti, svetelných efektov a kalibrácie si stiahnite a nainštalujte ROG Armoury zo stránky www.asus.com.

# **Funkcie zariadenia**

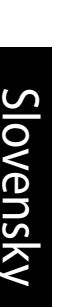

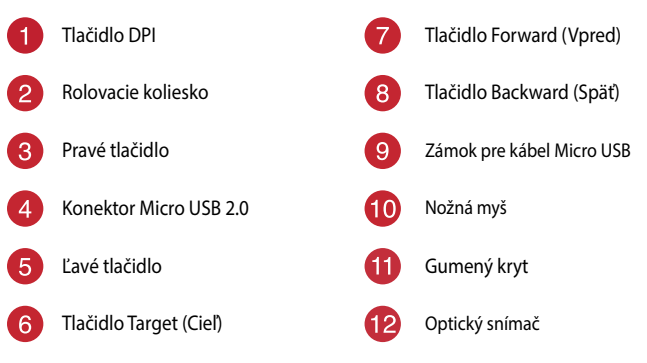

Ak chcete uvoľniť kábel USB, zámok kábla micro USB presuňte na ikonu odomknutého zámku.

# **Začíname**

Ak chcete nastaviť hraciu myš ROG Gladius II:

- 1. Kábel USB zapojte do portu USB v počítači.
- 2. Kábel micro USB zapojte do hracej myši ROG Gladius II.

**POZNÁMKA:** Uistite sa, že logo ROG na kábli USB smeruje nahor po jeho zapojení do hracej myši ROG Gladius II.

3. Ovládač si stiahnite z lokality http://www.asus.com a potom ho nainštalujte do počítača.

## **Vymeňte spínače**

**POZNÁMKA:** Zoznam kompatibilných spínačov nájdete na stránke www.asus.com.

Ak si želáte vymeniť spínače, postupujte podľa krokov nižšie:

- 1. Odstráňte štyri (4) gumené kryty pod myšou a potom odskrutkujte štyri (4) skrutky a odložte ich nabok.
- 2. Odstráňte horný kryt.
- 3. Vymeňte spínače.

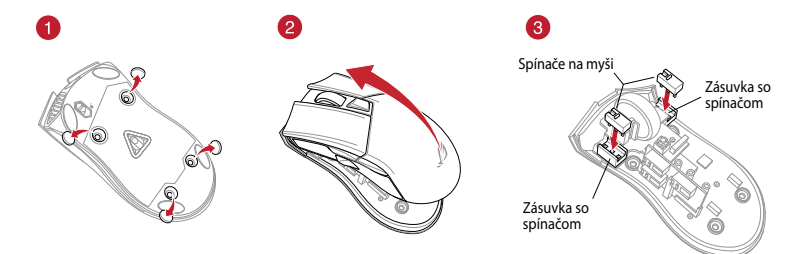

### **DÔLEŽITÉ!**

- • Spínač namontujte do zásuvky so spínačom tak, aby tlačidlo smerovalo k prednej časti myši.
- • Spínače musia byť na zásuvke so spínačmi správne umiestnené.
- 4. Kryt znova založte a zaistite skrutkami.
- 5. Na spodnú časť myši znova založte gumené kryty.

### **Notices**

### **Federal Communications Commission Statement**

This equipment has been tested and found to comply with the limits for a Class B digital device, pursuant to Part 15 of the FCC Rules. These limits are designed to provide reasonable protection against harmful interference in a residential installation. This equipment generates, uses and can radiate radio frequency energy and, if not installed and used in accordance with manufacturer's instructions, may cause harmful interference to radio communications. However, there is no guarantee that interference will not occur in a particular installation. If this equipment does cause harmful interference to radio or television reception, which can be determined by turning the equipment off and on, the user is encouraged to try to correct the interference by one or more of the following measures:

- Reorient or relocate the receiving antenna.
- Increase the separation between the equipment and receiver.
- Connect the equipment to an outlet on a circuit different from that to which the receiver is connected.
- Consult the dealer or an experienced radio/TV technician for help.

**CAUTION!** Any changes or modifications not expressly approved by the grantee of this device could void the user's authority to operate the equipment.

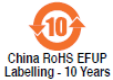

电子电气产品有害物质制使用标识:图中之数字为产品之环保使用期限。 仅指电子电气产品中含有的有害物质不致发生外泄或突变,从而对环境造成 汙染或對人身、財產造成嚴重損害的期限。

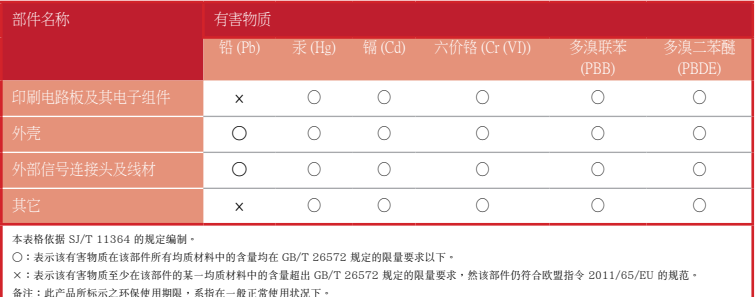

### **Canada, Industry Canada (IC) Notices**

This Class B digital apparatus complies with Canadian ICES-003 and RSS-210.

Operation is subject to the following two conditions: (1) this device may not cause interference, and (2) this device must accept any interference, including interference that may cause undesired operation of the device.

### **Canada, avis d'Industrie Canada (IC)**

Cet appareil numérique de classe B est conforme aux normes canadiennes ICES-003 et RSS-210.

Son fonctionnement est soumis aux deux conditions suivantes: (1) cet appareil ne doit pas causer d'interférence et (2) cet appareil doit accepter toute interférence, notamment les interférences qui peuvent affecter son fonctionnement.

### **Limitation of Liability**

Circumstances may arise where because of a default on ASUS' part or other liability, you are entitled to recover damages from ASUS. In each such instance, regardless of the basis on which you are entitled to claim damages from ASUS, ASUS is liable for no more than damages for bodily injury (including death) and damage to real property and tangible personal property; or any other actual and direct damages resulted from omission or failure of performing legal duties under this Warranty Statement, up to the listed contract price of each product.

ASUS will only be responsible for or indemnify you for loss, damages or claims based in contract, tort or infringement under this Warranty Statement.

This limit also applies to ASUS'suppliers and its reseller. It is the maximum for which ASUS, its suppliers, and your reseller are collectively responsible.

UNDER NO CIRCUMSTANCES IS ASUS LIABLE FOR ANY OF THE FOLLOWING: (1) THIRD-PARTY CLAIMS AGAINST YOU FOR DAMAGES; (2) LOSS OF, OR DAMAGE TO, YOUR RECORDS OR DATA; OR (3) SPECIAL, INCIDENTAL, OR INDIRECT DAMAGES OR FOR ANY ECONOMIC CONSEQUENTIAL DAMAGES (INCLUDING LOST PROFITS OR SAVINGS), EVEN IF ASUS, ITS SUPPLIERS OR YOUR RESELLER IS INFORMED OF THEIR POSSIBILITY.

### **REACH**

Complying with the REACH (Registration, Evaluation, Authorisation, and Restriction of Chemicals) regulatory framework, we published the chemical substances in our products at ASUS REACH website at http://csr.asus. com/english/REACH.htm.

### **Proper disposal**

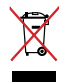

DO NOT throw the device in municipal waste. This product has been designed to enable proper reuse of parts and recycling. The symbol of the crossed out wheeled bin indicates that the product (electrical, electronic equipment and mercury-containing button cell battery) should not be placed in municipal waste. Check local regulations for disposal of electronic products.

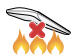

DO NOT throw the device in fire. DO NOT short circuit the contacts. DO NOT disassemble the device.

### **ASUS Recycling/Takeback Services**

ASUS recycling and takeback programs come from our commitment to the highest standards for protecting our environment. We believe in providing solutions for you to be able to responsibly recycle our products, batteries, other components as well as the packaging materials. Please go to http://csr.asus.com/english/ Takeback.htm for detailed recycling information in different regions.

### **VCCI: Japan Compliance Statement**

### **VCCI Class B Statement**

警告 VCCI準拠クラスB機器(日本)

```
この装置は、情報処理装置等電波障害自主規制協議会(VCCI)の基準に基づくクラスB情報技術装置です。この装置
は、家庭環境で使用することを目的としていますが、この装置がラジオやテレビジョン受信機に近接しaて使用され
ると、受信障害を引き起こすことがあります。
取扱説明書に従って正しい取り扱いをして下さい。
```
### **BSMI: Taiwan Wireless Statement**

#### 無線設備的警告聲明

經型式認證合格之低功率射頻電機,非經許可,公司、商號或使用者均不得擅自變更頻率、加大功率或變更原設計之特 性及功能。低功率射頻電機之使用不得影響飛航安全及干擾合法通信;經發現有干擾現象時,應立即停用,並改善至無 干擾時方得繼續使用。前項合法通信,指依電信法規定作業之無線電通信。低功率射頻電機須忍受合法通信或工業、科 學及醫療用電波輻射性電機設備之干擾。

#### **KC: Korea Warning Statement**

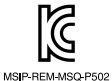

B급 기기 (가정용 방송통신기자재) ...<br>이 기기는 가정용(B급) 전자파적합기기로서 주로 가정에서 사용하는 것을 목적으로 하며, 모든 지역에서 사용할 수 있습니다.

### **CE Mark Warning**

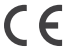

**English** ASUSTeK Computer Inc. hereby declares that this device is in compliance with the essential requirements and other relevant provisions of related Directives. Full text of EU declaration of conformity is available at: www.asus.com/support

**Français** AsusTek Computer Inc. déclare par la présente que cet appareil est conforme aux critères essentiels et autres clauses pertinentes des directives concernées. La déclaration de conformité de l'UE peut être téléchargée à partir du site Internet suivant : www.asus.com/support.

**Deutsch** ASUSTeK Computer Inc. erklärt hiermit, dass dieses Gerät mit den wesentlichen Anforderungen und anderen relevanten Bestimmungen der zugehörigen Richtlinien übereinstimmt. Der gesamte Text der EU-Konformitätserklärung ist verfügbar unter: www.asus.com/support

**Italiano** ASUSTeK Computer Inc. con la presente dichiara che questo dispositivo è conforme ai requisiti essenziali e alle altre disposizioni pertinenti con le direttive correlate. Il testo completo della dichiarazione di conformità UE è disponibile all'indirizzo: www.asus.com/support

**Русский** Компания ASUS заявляет, что это устройство соответствует основным требованиям и другим соответствующим условиям соответствующих директив. Подробную информацию, пожалуйста, смотрите на www.asus.com/support

**Български** С настоящото ASUSTeK Computer Inc. декларира, че това устройство е в съответствие със съществените изисквания и другите приложими постановления на свързаните директиви. Пълният текст на декларацията за съответствие на ЕС е достъпна на адрес: www.asus.com/support

**Hrvatski** ASUSTeK Computer Inc. ovim izjavljuje da je ovaj uređaj sukladan s bitnim zahtjevima i ostalim odgovarajućim odredbama vezanih direktiva. Cijeli tekst EU izjave o sukladnosti dostupan je na: www.asus.com/support

**Čeština** Společnost ASUSTeK Computer Inc. tímto prohlašuje, že toto zařízení splňuje základní požadavky a další příslušná ustanovení souvisejících směrnic. Plné znění prohlášení o shodě EU je k dispozici na adrese: www.asus.com/support

**Dansk** ASUSTeK Computer Inc. erklærer hermed, at denne enhed er i overensstemmelse med hovedkravene og andre relevante bestemmelser i de relaterede direktiver. Hele EU-overensstemmelseserklæringen kan findes på: www.asus.com/support

**Nederlands** ASUSTeK Computer Inc. verklaart hierbij dat dit apparaat voldoet aan de essentiële vereisten en andere relevante bepalingen van de verwante richtlijnen. De volledige tekst van de EU-verklaring van conformiteit is beschikbaar op: www.asus.com/support

**Eesti** Käesolevaga kinnitab ASUSTeK Computer Inc, et see seade vastab asjakohaste direktiivide oluliste nõuetele ja teistele asjassepuutuvatele sätetele. EL vastavusdeklaratsiooni täielik tekst on saadaval järgmisel aadressil: www.asus.com/support

**Suomi** ASUSTeK Computer Inc. ilmoittaa täten, että tämä laite on asiaankuuluvien direktiivien olennaisten vaatimusten ja muiden tätä koskevien säädösten mukainen. EU-yhdenmukaisuusilmoituksen koko teksti on luettavissa osoitteessa: www.asus.com/support

**Ελληνικά** Με το παρόν, η AsusTek Computer Inc. δηλώνει ότι αυτή η συσκευή συμμορφώνεται με τις θεμελιώδεις απαιτήσεις και άλλες σχετικές διατάξεις των Οδηγιών της ΕΕ. Το πλήρες κείμενο της δήλωσης συμβατότητας είναι διαθέσιμο στη διεύθυνση: www.asus.com/support

**Magyar** Az ASUSTeK Computer Inc. ezennel kijelenti, hogy ez az eszköz megfelel a kapcsolódó Irányelvek lényeges követelményeinek és egyéb vonatkozó rendelkezéseinek. Az EU megfelelőségi nyilatkozat teljes szövege innen letölthető: www.asus.com/support

**Latviski** ASUSTeK Computer Inc. ar šo paziņo, ka šī ierīce atbilst saistīto Direktīvu būtiskajām prasībām un citiem citiem saistošajiem nosacījumiem. Pilns ES atbilstības paziņojuma teksts pieejams šeit: www.asus.com/support

**Lietuvių** "ASUSTeK Computer Inc." šiuo tvirtina, kad šis įrenginys atitinka pagrindinius reikalavimus ir kitas svarbias susijusių direktyvų nuostatas. Visą ES atitikties deklaracijos tekstą galima rasti: www.asus.com/support

**Norsk** ASUSTeK Computer Inc. erklærer herved at denne enheten er i samsvar med hovedsaklige krav og andre relevante forskrifter i relaterte direktiver. Fullstendig tekst for EU-samsvarserklæringen finnes på: www.asus.com/support

**Polski** Firma ASUSTeK Computer Inc. niniejszym oświadcza, że urządzenie to jest zgodne z zasadniczymi wymogami i innymi właściwymi postanowieniami powiązanych dyrektyw. Pełny tekst deklaracji zgodności UE jest dostępny pod adresem: www.asus.com/support

# **ASUS contact information**

### **ASUSTeK COMPUTER INC.**

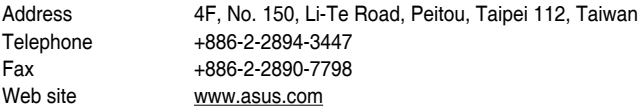

### **Technical Support**

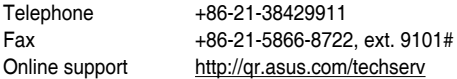

### **ASUS COMPUTER INTERNATIONAL (America)**

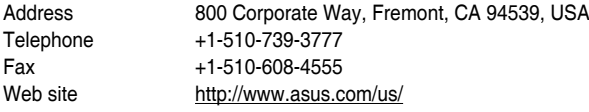

### **Technical Support**

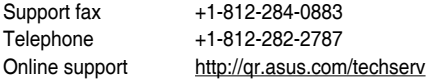

### **ASUS COMPUTER GmbH (Germany and Austria)**

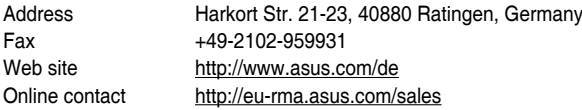

### **Technical Support**

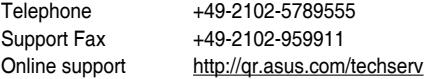

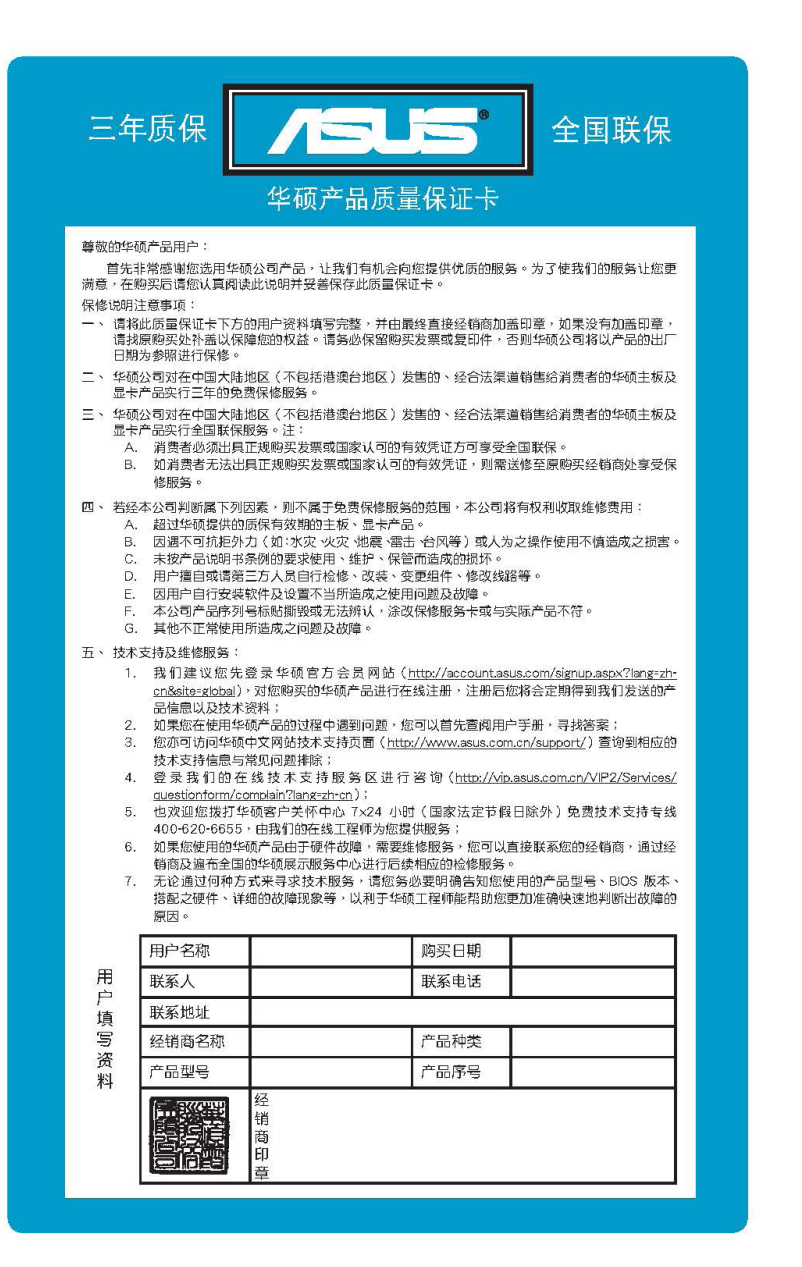